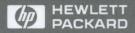

HP AdvanceNet

**Using NFS Services** 

# HP 9000 Computers Using NFS Services

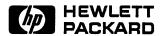

Customer Order Number: B1013-90008 Printed in England, February 1991

#### **Notice**

Hewlett-Packard makes no warranty of any kind with regard to this material, including, but not limited to, the implied warranties of merchantability and fitness for a particular purpose. Hewlett-Packard shall not be liable for errors contained herein or for incidental or consequential damages in connection with the furnishing, performance, or use of this material.

Hewlett-Packard assumes no responsibility for the use or reliability of its software on equipment that is not furnished by Hewlett-Packard.

© Copyright 1991 Hewlett-Packard Company.

This document contains proprietary information, which is protected by copyright. All rights are reserved. No part of this document may be photocopied, reproduced or translated to another language without the prior written consent of Hewlett-Packard Company. The information contained in this document is subject to change without notice.

## **Restricted Rights Legend**

Use, duplication or disclosure by the Government is subject to restrictions as set forth in paragraph (b)(3)(B) of the Rights in Technical Data and Software clause in DAR 7-104.9(a).

- © Copyright 1980, 1984, 1986, AT&T, Inc.
- © Copyright 1979, 1980, 1983, 1985-1990, The Regents of the University of California.
- © Copyright, 1979, 1987, 1988, 1989, Sun Microsystems, Inc.

This software and documentation is based in part on the Fourth Berkeley Software Distribution under license from the Regents of the University of California.

DEC<sup>®</sup> and VAX<sup>®</sup> are registered trademarks of Digital Equipment Corp.

UNIX® is a U.S. registered trademark of AT&T in the U.S.A. and in other countries.

NFS is a trademark of Sun Microsystems, Inc.

## **NOTICE TO USERS**

The Network Information Service (NIS) was formerly known as Yellow Pages (YP). The functionality of the two remains the same, only the name has changed. The name Yellow Pages is a registered trademark in the United Kingdom of British Telecommunications plc.

Hewlett-Packard Company 19420 Homestead Road Cupertino, CA 95014 U.S.A.

## **Printing History**

First Edition

February 1991

## **Table of Contents**

| Chapt | ter 1 Document       | ation  | Ove   | ervi  | ew   |       |        |      |      |    |    |    |   |   |   |    |      |
|-------|----------------------|--------|-------|-------|------|-------|--------|------|------|----|----|----|---|---|---|----|------|
| 1     | Contents of This Man | ual    |       |       |      |       |        |      |      |    |    |    |   |   |   |    | 1-2  |
|       | Conventions .        |        |       |       |      |       |        |      |      |    |    |    |   |   |   |    | 1-3  |
| ,     | Documentation Guid   | е      | •     |       | •    | •     | •      | •    | •    | •  |    | •  |   | • | • | ,• | 1-4  |
| Chapt | ter 2 NFS Servi      | ces O  | ver   | view  | ,    |       |        |      |      |    |    |    |   |   |   |    |      |
|       | Components of the N  | FS Se  | ervio | es    |      |       |        |      | . •  |    |    |    |   |   |   |    | 2-2  |
|       | NFS Remote File Ac   | cess   |       |       |      |       |        |      |      |    |    |    |   |   |   |    | 2-3  |
|       | Named Pipes          |        |       |       |      |       |        |      |      |    |    |    |   |   |   |    | 2-5  |
|       | mknod()              |        |       |       |      |       |        |      |      |    |    |    |   |   |   |    | 2-5  |
|       | Device Files .       |        |       |       |      |       |        |      |      |    |    |    |   |   |   |    | 2-6  |
|       | NFS Mounts:          | Turn   | ing ( | Off 1 | Dev  | ice l | File . | Acc  | ess  |    |    |    |   |   |   |    | 2-6  |
|       | NFS Mounts:          | Mou    | ntin  | g Fr  | om l | NFS   | De     | vice | File | s  | •  | •  |   |   |   |    | 2-7  |
|       | Remote Execution Fa  | cility | (RI   | EX)   |      |       |        |      |      |    |    |    |   |   |   |    | 2-8  |
|       | Remote Procedure C   | all (R | PC    | )     |      |       |        |      |      |    |    | ٠. |   |   |   |    | 2-9  |
|       | Remote Procedure C   | all Pr | oto   | col ( | Com  | pile  | r (R   | PC   | GEN  | 1) |    |    |   |   |   |    | 2-10 |
|       | External Data Repres |        |       |       |      | _     | -      |      |      | -  |    |    |   |   |   |    | 2-11 |
|       | Network Lock Manag   | ger ar | id N  | etw   | ork  | Stat  | us N   | 1oni | tor  |    |    |    |   |   |   |    | 2-12 |
|       | Network Information  |        |       |       |      |       |        |      |      |    |    |    |   |   |   |    | 2-13 |
|       | NIS Advantages       |        | ,     |       | ,    | •     | •      | -    | •    | ·  |    | •  |   |   | • |    | 2-13 |
|       | NIS Disadvantage     |        |       |       |      |       |        | •    | •    |    |    |    | • |   |   |    | 2-14 |
|       | NIS Concepts         |        |       |       |      |       |        |      |      |    |    |    |   |   |   |    | 2-15 |
|       | NIS Maps .           |        |       |       |      |       |        |      |      |    |    |    |   |   |   |    | 2-16 |
|       | NIS Servers and N    | VIS C  | lient | ts    |      |       |        |      |      |    |    |    |   |   |   |    | 2-16 |
|       | <b>NIS Domains</b>   |        |       | •     |      |       |        |      |      |    |    |    |   |   |   |    | 2-17 |
|       | NIS Master and N     | IS SI  | ave   | Serv  | ers  |       |        |      |      |    |    |    |   |   |   |    | 2-17 |
|       | Virtual Home Enviro  | nmer   | ıt (V | /HE   | E)   |       |        |      |      |    | ٠. |    |   |   |   |    | 2-19 |
|       | VHE Advantages       |        |       |       | •    |       |        |      |      |    |    |    |   |   |   |    | 2-19 |
|       | VHE Disadvantag      | ges    |       |       |      |       |        |      |      |    | •  |    |   |   |   |    | 2-21 |
|       | How VHE Works        | 3      |       |       |      |       |        |      |      |    |    |    |   |   |   |    | 2-22 |

|         | Example Grouping        | • •      | •    |   |   |    | • |   |    |   | • | •   | • | • | 2-23 |
|---------|-------------------------|----------|------|---|---|----|---|---|----|---|---|-----|---|---|------|
| Chapter | 3 Common Comm           | nands    |      |   |   |    |   |   |    |   |   |     |   |   |      |
| Ke      | y Terms                 |          |      | • |   |    |   |   | •  |   |   |     |   |   | 3-2  |
| NF      | S Commands .            |          |      |   |   |    |   | • |    |   |   |     |   |   | 3-6  |
|         | NFS Remote File Acces   | ss       |      |   |   |    |   |   |    |   |   |     |   |   | 3-7  |
|         | rpcinfo                 |          |      |   |   |    |   |   |    |   |   |     |   |   | 3-9  |
|         | Example Using -p O      |          |      |   |   | •. |   |   |    | • |   |     |   |   | 3-9  |
|         | Example Using -u O      | ption    |      |   | • |    |   | • |    | • |   |     |   |   | 3-10 |
|         | rup                     |          | •    |   |   | •  |   |   | •  | • | • | •   |   |   | 3-11 |
|         | Example of Executive    |          |      |   |   | •  | • | • | •  | • | • | •   |   | ٠ | 3-11 |
|         | Example Using -t O      | ption    |      |   | • | •  |   | • | •  |   | • | •   |   |   | 3-11 |
|         |                         |          |      |   | • | •  |   | • |    |   | • | •   | • |   | 3-12 |
|         | Example of Executive    |          |      |   |   | •  | • | • | •  | • | • | •   |   |   | 3-12 |
|         | Example Using -1 O      |          |      |   | • | •  | • | • | •  | • | • | •   | • |   | 3-13 |
|         | showmount               |          |      | • | • | •  | • | • | •  | • | • | •   | • | • | 3-14 |
|         | Example Using -a O      |          |      | • | • | •  | • | • | •  | • | • | •   | • | • | 3-14 |
|         | Example Using -e O      | -        |      | • | • | •  | • | • | •  | • | • | •   | • | • | 3-14 |
|         | on                      |          |      |   | • | •  | • | • | •  | • | • | •   | • | • | 3-15 |
|         | The -i Option (Inter    |          |      |   | • | •  | • | • | •  | • | • | •   | • | • | 3-16 |
|         | The -n Option (No l     | Input Mo | ode) | ) | • | •  | • | • | •  | ٠ | • | •   | • | • | 3-16 |
|         | The -d Option (Deb      |          |      |   | • | •  | • | • | •  | • | • | •   | • | • | 3-16 |
| Ne      | twork Information Servi | ce Over  | view | 7 |   | •  | • | • |    |   | • | • • | • |   | 3-17 |
|         |                         |          | •    | • | • |    | • |   | •  | • |   | •   | • | • | 3-17 |
|         | NIS Servers and NIS Cl  | lients   | •    | • |   | •  |   | • |    |   |   |     |   | • | 3-18 |
|         | NIS Domains .           |          | •    | • | • |    |   | • |    |   |   |     | • | • | 3-18 |
|         | NIS Master and Slave S  | ervers   |      | • | • | •  | • | • | •  | • | • | •   | • | • | 3-18 |
| NI      | S Commands              |          |      |   |   | •  |   |   |    |   |   |     |   |   | 3-19 |
|         | domainname .            |          |      |   |   |    |   |   |    |   |   |     |   |   | 3-19 |
|         | ypcat                   |          |      |   |   |    |   | • |    |   |   |     |   |   | 3-20 |
|         | Example of Executive    | ng ypcat |      |   |   | •  |   |   | •  |   |   |     |   |   | 3-20 |
|         | Example Using -x O      |          |      |   |   | •  |   |   | •  |   |   | •   |   |   | 3-21 |
|         | ypmatch                 |          |      |   |   | •  |   |   |    |   |   |     |   |   | 3-21 |
|         | yppasswd                |          |      | • |   | •  |   | • |    |   | • |     |   |   | 3-22 |
|         | NIS Password Guid       | elines   |      |   | • |    | - |   |    |   | • |     | • |   | 3-22 |
|         | NIS Password            |          |      |   |   |    |   |   |    |   |   | •   | • |   | 3-23 |
|         | Example of Executi      | ng yppas | sswd | l |   |    | • |   | ٠. |   |   |     | • |   | 3-23 |
|         | vpwhich                 |          |      |   |   |    |   |   |    |   |   |     |   |   | 3-24 |

## Appendix A HP NFS Services vs. Local HP-UX

| Appendix B | Movin        | g fro | m R  | RFA. | to N | IFS |   |   |   |  |   |  |  |     |
|------------|--------------|-------|------|------|------|-----|---|---|---|--|---|--|--|-----|
|            | ove to NF    | _     |      |      |      |     |   |   |   |  |   |  |  | B-1 |
|            | ilarities    |       |      |      |      |     |   |   |   |  |   |  |  |     |
| Diff       | ferences     | •     |      |      |      |     |   |   |   |  |   |  |  | B-2 |
|            | ng Scripts   |       |      |      |      |     |   |   |   |  |   |  |  |     |
|            | ll Scripts t |       |      |      |      |     |   |   |   |  |   |  |  |     |
|            | ll Scripts w |       |      |      |      |     |   |   |   |  |   |  |  | B-4 |
|            | Change Pa    |       |      |      |      |     | • | • | • |  | • |  |  | B-4 |
| (          | Create Nev   | w Pa  | thna | mes  | ;    |     |   | • |   |  |   |  |  | B-: |

## Glossary

## Index

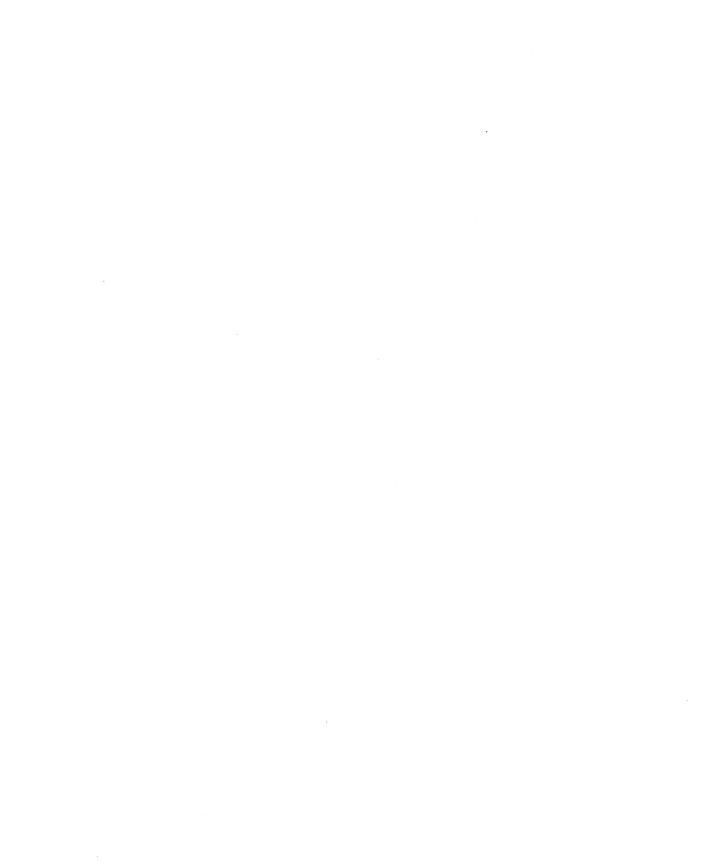

## **Documentation Overview**

Before reading this manual, you should be familiar with HP-UX and have access to HP-UX Reference manuals.

#### Note

The information contained in this manual applies to the HP 9000 Series 300, 400, 600, 700, and 800 computers. Any differences in the installation, configuration, operation, or troubleshooting of these computers are specifically noted.

You will find this manual helpful if you are using NFS Services but have no administrative responsibilities.

#### **Contents of This Manual**

Refer to the following list for a brief description of the information contained in each chapter and appendix.

## **Chapter 1: Documentation Overview**

This chapter describes who should use this manual, what is in this manual, and where to go for more information.

## **Chapter 2: NFS Services Overview**

This chapter provides a brief overview of the NFS Services product, particularly the NFS, RPC, RPCGEN, REX, Network Lock Manager, NIS, and VHE services. It also describes common terms and concepts.

## **Chapter 3: Common Commands**

This chapter provides brief explanations of remote file access via NFS and common NFS and NIS commands.

## Appendix A: HP NFS Services vs. Local HP-UX

This appendix describes the basic differences between NFS Services and local HP-UX operations.

## Appendix B: Moving from RFA to NFS

This appendix describes how to translate RFA applications to NFS applications.

## Conventions

The table below explains the conventions used in this manual.

|               | Conventions                                                                                                    |
|---------------|----------------------------------------------------------------------------------------------------|
| Notation      | Description                                                                                                    |
| Boldface      | Boldface type is used when a term is defined.                                                                                                    |
| Computer Text | Computer type is used for commands and keyboard entries that you must type exactly as shown. It is also used for on-screen prompts and messages.                                                                    |
| italics       | Italic type is used for emphasis and for titles of manuals and publications.                                                                                                    |
|               | Italic type is also used to represent a variable, such as user_login_name.                                                                                                    |
| Key           | This font is used to indicate a key on the computer's keyboard. When two or more keys appear together with dashes separating them, such as Ctrl-D, press those keys simultaneously to execute the command.          |
| Softkey       | This font is used to represent function softkeys that appear at the bottom of your screen.                                                                                                    |
| Underlining   | Underlining is used to emphasize a user entry. It distinguishes what you type, such as a command, from other data on the command line, such as the command prompt, a computer response, or a variable. For example: |
|               | \$ date                                                                                                    |
| []            | An element inside brackets in a syntax statement is optional.                                                                                                    |

## **Documentation Guide**

| For More Information                    | Read                                                                                  |
|-----------------------------------------|---------------------------------------------------------------------------------------|
| ARPA Services: Daily Use                | Using ARPA Services                                                                   |
| ARPA Services: System Administration    | Installing and Administering ARPA Services                                            |
| C2 Security                             | HP-UX System Security<br>HP-UX Beginner's Guide<br>A Beginner's Guide to Using Shells |
| Commands and System Calls               | HP-UX Reference                                                                       |
| Network Services: Daily Use             | Using Network Services                                                                |
| Network Services: System Administration | Installing and Administering Network Services                                         |
| Networking: General Information         | Networking Overview                                                                   |
| NFS Services: Common Commands           | Using NFS Services                                                                    |
| NFS Services: Programming and Protocols | Programming and Protocols for NFS Services                                            |
| NFS Services: System Administration     | Installing and Administering NFS Services                                             |
| - Configuration                         |                                                                                       |
| - Installation<br>- Maintenance         |                                                                                       |
| - Network Lock Manager                  |                                                                                       |
| - Remote Execution Facility (REX)       |                                                                                       |
| - Troubleshooting                       |                                                                                       |
| - Virtual Home Environment (VHE)        |                                                                                       |
| - Network Information Service (NIS)     |                                                                                       |

## **NFS Services Overview**

HP's NFS (Network File System) Services product allows many systems to share the same files. It is an independent networking product, not a distributed operating system. NFS differs from distributed operating systems by not limiting its use to specific hardware and software. Rather, it operates on heterogeneous nodes and in operating systems from a variety of vendors. Explicit file transfers across the network to your local node are unnecessary. Since access techniques are transparent, remote file access remains similar to local file access.

With NFS all network nodes are either clients or servers or both.

■ A client is any node or process that accesses a network service.

An NFS client can also be configured as any combination of an NFS server, NIS (Network Information Service) client, or NIS server. (An NIS server must also be configured as an NIS client.)

■ A server is any node that provides one of the network services. A single node can provide more than one service.

An NFS server can also be configured as any combination of an NFS client, NIS client, or NIS server. (An NIS server must also be configured as an NIS client.)

Servers are passive in that they always wait for clients to call them. The degree to which clients **bind** to their server varies with each of the network services. However, the client always initiates the binding. The server completes the binding subject to access control rules specific to each service.

NFS servers are **stateless**; they do not maintain information relating to each client being served. Each file request goes to the appropriate server with the parameters attached to it locally (e.g., read and write privileges). An advantage of servers being stateless is that you can reboot servers without adverse consequences to the client.

## **Components of the NFS Services**

The NFS Services product includes the following components:

- NFS remote file access.
- Remote Execution Facility (REX).
- Remote Procedure Calls (RPC).
- Remote Procedure Call protocol compiler (RPCGEN).
- External Data Representation (XDR).
- Network Lock Manager.
- Network Status Monitor.
- Network Information Service (NIS).
- Virtual Home Environment (VHE).

The NFS, REX, Lock Manager, and NIS functionalities are built on top of RPC and XDR library routines.

## **NFS Remote File Access**

Before the client can access remote files, the following steps must be done:

- On the server, the superuser must export the file system (i.e., make it available) to the client.
- On the client, the superuser must mount (import) the file system.

#### **Note**

Like local HP-UX operations, if you copy files from a long file name file system to a short file name file system, then file names longer than 14 characters will be truncated after the 14th character.

Long and short file name file systems are set up by the System Administrator.

Access to remote files is the same as for local files. You need to include either the complete path name starting with / (slash) or the path name relative to the current directory. The following figure and steps explain how NFS remote file access works.

#### **EXAMPLE:**

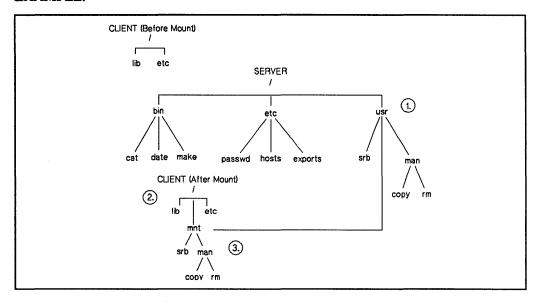

Figure 2-1. NFS Remote File Access

1. The superuser edits the server's /etc/exports file to make the /usr file system available to the client.

server superuser% cat /etc/exports
/usr client\_name

2. On the client, the superuser creates a mount point /mnt (empty directory) and mounts the file system.

client superuser% mkdir /mnt
client superuser% mount server:/usr /mnt

3. The client reads the files in the /mnt directory.

client% more /mnt/man/copy

Two very important features of NFS Remote File Access are **named pipes** and **device files**. The following sections explain the details of these two features.

#### 2-4 NFS Remote File Access

## **Named Pipes**

A named pipe is a special type of object in the HP-UX file system. A named pipe is one of the many ways in HP-UX that unrelated processes can communicate. HP-UX processes executing on the same client system are able to communicate using named pipes. You can use named pipes via normal file operations, e.g. open(), close(), read(), write(). Typically, one process will open the named pipe for reading and another process will open it for writing.

To illustrate named pipes, consider the following example:

#### **EXAMPLE:**

C1 and C2 are processes executing on system C. Also assume host C has mounted file system / from host S on /mnt. C1 opens /mnt/FIFO for reading and C2 opens /mnt/FIFO for writing. C1 can now read what C2 wrote to the named pipe.

Next, assume a third process (process D3) is running on another client D which also has / from S mounted on /mnt (on system D), and it opened /mnt/FIFO for reading. Is process D3 able to read what process C2 wrote to this named pipe? No, because no actual NFS activity occurs between the NFS client and NFS server for named pipe reads and writes. These are handled entirely by the client.

#### Note

In certain cases there would be NFS activity. For example, if you do a chown on the named pipe, the request will go to the server to change the owner.

## mknod()

Named pipes are created with mknod(). Any user can create a named pipe with mknod(). (Use of mknod() to create device files requires superuser privileges.)

#### Note

If you attempt to make a directory or a network special file over NFS, mknod() will fail and will return with errno set to EINVAL (invalid argument).

#### **Device Files**

Device files are another type of object in the file system, and are used to access physical or conceptual devices attached to the system. NFS device files always refer to a device attached to the local system and can generally be used where a local device file would be used. Like named pipes, device files are operated on through normal file system operations. For example, to write to the system console, you can write to the file /dev/console.

To illustrate the use of device files, consider the following:

#### **EXAMPLE:**

System C is an NFS client of the NFS server system S, and has mounted file system / from host S on /mnt (a superuser on system C executed the command mount S: //mnt). If a process on system C attempts to write to /mnt/dev/console, a device file representing the system console on system S, the output will go to the system console on system C, not on system S. If a process on system S attempts to write to /dev/console, which is the same "file" that system C wrote to, it will actually write to the console on system S.

#### **NFS Mounts: Turning Off Device File Access**

NFS device files are not secure. Therefore, the system administrator has the option of turning off device file access on a per-NFS mount basis. The administrator uses the -o nodevs option to the mount command to turn off device file access.

#### **EXAMPLE:**

mount -o nodevs nfserver:/servermountpoint /clientmountpoint

#### 2-6 NFS Remote File Access

Note

The nodevs option does not turn off support of named pipes.

#### **NFS Mounts: Mounting From NFS Device Files**

You may mount a local disk that is represented by a remote NFS device file.

#### **EXAMPLE:**

mount /mnt/nfs/dev/dsk/0s0 /localmntpt

Access to the newly mounted file system will proceed as if the disk had been mounted from a local device file.

Note

Access to the local disk's mounted file system will not be affected even if the NFS file system is unmounted.

Normally when unmounting a file system, you can give either the name of the device file or the name of the mount point. However, if the NFS server is down or the NFS file system is down, you must give the mount point to unmount the local disk.

EXAMPLE: You would enter the following to unmount a local disk:

umount /localmntpt

instead of:

umount /mnt/nfs/dev/dsk/0s0

The latter case will not fail if the NFS server is down, but it will hang until the server comes back up as any other NFS access does.

## Remote Execution Facility (REX)

The Remote Execution Facility allows you to execute commands on a remote host. REX is similar to the Berkeley Service remote shell (remsh) with two major differences:

- Your environment is simulated on the remote host.
- You can execute interactive commands on the remote host.

## Remote Procedure Call (RPC)

NFS Services consists of remote programs composed of remote procedures called from the client nodes on the network. Optimally, a remote procedure computes results based entirely on its own parameters. Thus, the procedure (and therefore, the network service) is not tied to any particular operating system or hardware.

NFS clients access server information and processes by making a remote procedure call. RPC allows a client process to execute functions on a server via a server process. Though these processes can reside on different network nodes, the client process does not need to know about the networking implementations.

The client first calls an RPC function to initiate the RPC transaction. The client system then sends an encoded message to the server. This message includes all the data needed to identify the service and user authentication information. If the message is valid (i.e., calls an existing service and the authentication passes) the server performs the requested service and sends a result message back to the client.

## Remote Procedure Call Protocol Compiler (RPCGEN)

RPCGEN is a Remote Procedure Call compiler. You use it to convert applications running on a single computer to ones that run over a network. It is also used to assist in writing Remote Procedure Call applications simply and directly. With RPCGEN, your development time will be reduced and you will spend less time coding and debugging network interface code.

You produce three of the files required to convert an application to run on a network. These files are:

- Protocol description file.
- Client side file.
- Server side function file.

RPCGEN accepts remote program interface definitions (the protocol description file) written in RPC and produces the following C output files, which you may use as a starting point, rewriting as necessary:

- Header file.
- Client side subroutine file.
- Server side skeleton file.
- XDR (External Data Representation) routine file.

If you wish to use the RPCGEN compiler to write RPC applications, refer to the "RPCGEN Programming Guide" chapter in the *Programming and Protocols for NFS Services* manual.

## **External Data Representation (XDR)**

RPC uses the eXternal Data Representation functionality to translate machine dependent data formats (i.e., internal representations) to a universal format used by all network nodes using RPC/XDR. Thus, XDR enables heterogeneous nodes and operating systems to communicate with each other over the network.

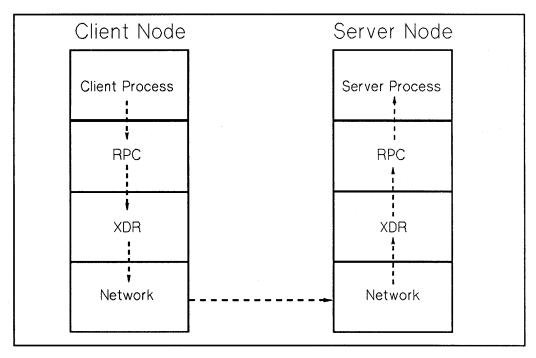

Figure 2-2. RPC and XDR Data Transfer

Note This figure does not correspond to the ISO Model.

## **Network Lock Manager and Network Status Monitor**

NFS Services includes the Network Lock Manager (rpc.lockd) and the Network Status Monitor (rpc.statd). The Network Lock Manager supports file locking and synchronized access to shared files via lockf and fcntl for NFS. The Network Status Monitor is used by the Network Lock Manager to maintain the stateful locking service within the stateless NFS environment. It allows applications to monitor the status of other computers and systems.

## **Network Information Service (NIS)**

The Network Information Service (NIS) is an optional service containing a collection of cooperating NIS server processes that provide NIS clients access to data. (NIS was formerly known as Yellow Pages (YP) which is a registered trademark of British Telecommunications.) You can administer all the databases from one NIS master server since it propagates data across the network to other NIS servers. NIS includes the following features:

NIS manages unlimited databases. Typically these include files in /etc/group, /etc/hosts, /etc/netgroup, /etc/networks, /etc/passwd, /etc/protocols, /etc/rpc, and /etc/services.

For example, programs previously read /etc/hosts to find an Internet address that corresponds to a host name. When you added a new node to the network, you had to add a new entry to every node's /etc/hosts file. Now programs can use NIS to obtain information from other NIS servers.

- Since the NIS master server propagates all maps (databases) to the slave servers, an NIS client receives consistent information regardless of which NIS server it accesses.
- If a remote node running an NIS server process crashes, NIS client processes can obtain NIS services from another NIS server.
- Since the NIS interface uses RPC and XDR, the service is available to other vendors.

## **NIS Advantages**

NIS has several advantages:

- NIS enables you to automatically keep user IDs and group IDs consistent among all the nodes participating in NFS file sharing.
  - Without NIS, you have to manually keep these IDs consistent for NFS.
- NIS provides the convenience of centrally administering the /etc files: group, hosts, netgroup, networks, passwd, protocols, rpc, and services.
  - Without NIS, you must administer these files on each node individually.

## **NIS Disadvantages**

NIS has the following disadvantages:

- If a network grows beyond 2000 nodes, NIS may begin to exhibit poor performance or failures. (This limit is based on todays system capacity.)
- Since NIS provides NIS clients access to data via the network, NIS clients may observe slower performance than if the data were accessed from local files. For example, with NIS, logging in may take more time if the NIS server is busy.
- If any of the NIS servers are unstable, remote access to files may be slower since the NIS client may have to rebind to another NIS server. If no other NIS server is available, users may not be able to login to their nodes without access to the NIS's passwd map.
- NIS does not make changes visible to all users unless the changes are made on the NIS master server.
- The NIS slave servers do not immediately see the changes made to the NIS master server maps. The updated maps become consistent among all NIS servers only after each slave server successfully copies the maps via ypxfr.

#### **Note**

If you configure the BIND Name Server, it will be used instead of NIS for host name and address resolution. NIS will still be used for all other information such as passwords. See "Configuring and Maintaining the BIND Name Server" in the *Installing and Administering ARPA Services* manual.

## **NIS Concepts**

Refer to the following figure and subsections for a summary of how components within the Network Information Service work together: maps, NIS domains, NIS servers (masters and slaves), and NIS clients.

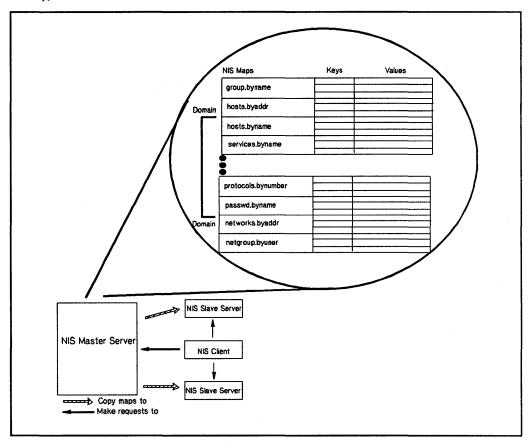

Figure 2-3. Network Information Service Structure

#### **NIS Maps**

The NIS system stores information in NIS maps (databases). Each map contains a set of keys and associated values: one key per value and one value per key. (A value may be a string of characters with imbedded blanks or tabs). For example, in the passwd. byname map, all the login names are the keys and their matching lines from /etc/passwd are the values.

Each map has a unique map name that programs use to access the map. Programs must know the format of the data in the map. Many of the maps are derived from ASCII files such as /etc/hosts, /etc/group, and /etc/passwd. The map format is usually identical to the ASCII file format.

#### NIS Servers and NIS Clients

NIS servers are nodes that provide access to NIS maps via the network. These maps are in /usr/etc/yp subdirectories named after the appropriate NIS domains. (See the next section, "NIS Domains.")

NIS clients are nodes that request access to NIS maps from an NIS server as follows:

- An NIS client that is not bound sends a broadcast to all NIS servers on the network.
- 2. The NIS client binds to the first NIS server that responds. (Each NIS client binds to one NIS server per NIS domain.)
- 3. If the request is the NIS client's first attempt to access data, the NIS client remembers which NIS server responded to the request. Subsequent requests by this NIS client go directly to this NIS server.
- 4. If the bound NIS server is down or unavailable, the NIS client automatically rebinds to the first NIS server that responds to another broadcast.

#### Note

An NIS client can also be configured as any combination of an NIS server, NFS client, or NFS server.

An NIS server must also be configured as an NIS client. It can also be configured as an NFS server, NFS client, or both.

#### NIS Domains

An NIS domain is a logical grouping of the set of maps contained on NIS servers. The following rules apply to NIS domains:

- Nodes that belong to the same NIS domain have the same domain name.
- An NIS domain has only one master server.
- An NIS domain may have zero or more slave servers.
- Maps with the same name in different NIS domains can have different contents.

You implement an NIS domain as a subdirectory of /usr/etc/yp on each NIS server; the name of this subdirectory is the name of the NIS domain. For example, maps in the research NIS domain would be in /usr/etc/yp/research. (Note that NIS domain names are case sensitive.) All directories that appear under /usr/etc/yp are assumed to be domains that an NIS server serves. To remove a domain being served, you must delete that domain's subdirectory name from /usr/etc/yp on all of its servers.

The /etc/netnfsrc file usually contains the default NIS domain name. You can change the default by executing the domainname command or by editing /etc/netnfsrc and then rebooting the system.

#### NIS Master and NIS Slave Servers

Only two types of nodes have NIS databases: master and slave servers.

The NIS master server is the node on which NIS maps are built from ASCII files; it, therefore, contains the master databases (maps) which other NIS servers (slaves) copy. Note that the NIS master server may also provide NIS clients access to NIS maps.

#### **Note**

You should create and modify NIS databases only on the NIS master server; otherwise, all NIS databases will not be consistent across the NIS servers.

The NIS slave servers are the nodes that receive the propagated maps from the NIS master server. In turn, they provide NIS clients access to NIS maps.

An NIS server can be the master or slave of many domains. However, an NIS server can only be either the master or a slave of a given domain.

Though an NIS server may be master for one map and slave for another, random assignment of maps to NIS master servers may cause confusion. Therefore, only one NIS server should be the master for all maps within an NIS domain.

## **Virtual Home Environment (VHE)**

Virtual Home Environment (VHE) is an HP-developed service that allows you to configure your login environment on remote nodes to mirror the login environment on your home node. (Home node refers to the node on which your home directory physically resides.) VHE is an optional service that is available to any HP-UX system that has the NFS product. It may also be used with other UNIX systems that support symbolic links and NFS.

If you find that you never need to work from a remote node, you may want to skip this section.

## **VHE Advantages**

VHE's major advantage is that you can sit down at any remote node (assuming you have login permission), login, and enter into the work environment that is associated with the login on your home node (your home directory as specified in /etc/passwd). This includes:

- Home shell configuration (i.e., whichever shell you are configured to use on your home node appears when you login to a remote node).
- Access to files on the file systems exported for VHE on any computers connected with VHE on the network to which you have a login and file access permission.
- Use of previously defined aliases (only for C or K shells) and shell variables.
- Use of customized shell scripts (assuming shells operate similarly on your home node and the node you are currently using).
- Use of compiled files under your home directory from your home node (assuming your home node and the node you are logged into are of the same architecture and operating system).

Thus, VHE allows you to minimize the number of computer interfaces you must learn to be productive on the various computers that are running NFS on your network and you are no longer tied to a particular computer to complete your work tasks.

Another advantage of VHE is that it distributes computational work more efficiently between nodes than ARPA/Berkeley terminal emulation services such as telnet or

rlogin. Unlike telnet or rlogin, VHE does not return to your home node, that contains your home environment login, to execute tasks.

Instead, VHE takes advantage of the computing capacity of the machine you are currently using. For example, if you use VHE on a node other than the home node and perform an 1s command of a directory on the home node, the 1s command is executed from the local /bin directory. VHE does not return to your home node's /bin directory to execute the 1s command. The following figure illustrates this concept.

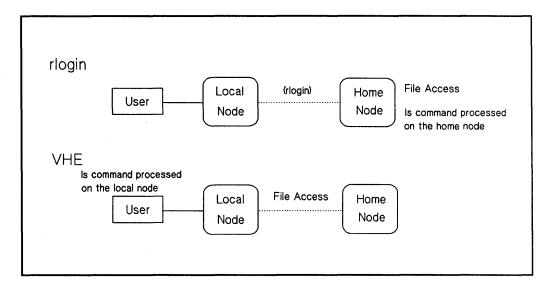

Figure 2-4. VHE vs. rlogin Performing Is Command

#### **VHE Disadvantages**

#### VHE has the following disadvantages:

- Though you can edit source code files originating from different types of computers on the network, you will not be able to execute object code files from a computer of a different architecture using VHE. For example, consider the following: You are currently working on an HP 9000 Series 300 and running VHE, and your home node is an HP 9000 Series 800 computer. If you try to execute an object code file on the HP 9000 Series 300 from the Series 800 computer it will not succeed. However, you can execute a script from the Series 800 computer.
- If you specify pathnames or hardware attributes in your node's .profile or .login files, you may have to modify these files to use VHE effectively. For example, the .login file needs to prompt for the terminal type if you plan to use VHE from more than one terminal or display type. If you do not already have this capability, then look in the sample /etc/d.login or /etc/d.profile files for samples of how to do this.
- When you are in your home environment, you may execute set-uid root programs that access files in your home directory. These files must allow access for the user "nobody." If this is not done, set-uid root programs will fail. The same applies for root access via set-uid. For example, your home directory is accessed via VHE and you execute set-uid to gain superuser privileges. If your shell happens to be ksh, your root ksh may hang if your .history file does not allow access for user "nobody."

#### **How VHE Works**

The following diagram illustrates the directory structure of nodes in a network using VHE.

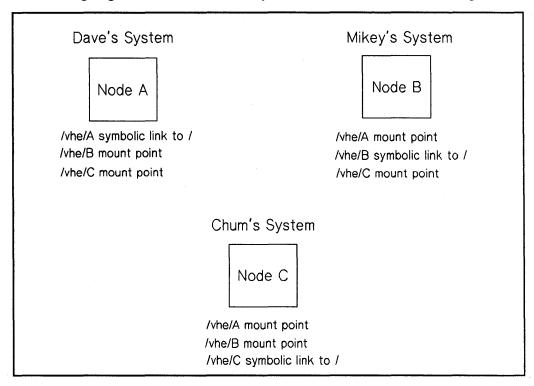

Figure 2-5. Directory Structures of Nodes Using VHE

Each node is connected to the others via NFS Services. In the picture, each node is a home node for a different user (Dave, Mikey and Chum). Each user has a customized work environment set up by the login process. Directories on each home node correspond to each of the remote nodes. For example, on node A there is a directory /vhe/B that corresponds to node B. Using these directories as mount points, a mount is done by each node to each remote node. (The definitions of mounts and mount points are included in the "Glossary." More detailed information is contained in the "NFS Configuration and Maintenance" chapter in the *Installing and Administering NFS Services* manual).

Using VHE gives each node access to file systems located on the remote nodes. To maintain consistency when you log into your home node, a symbolic link (a pointer) points to the host's root directory.

In a single node HP-UX configuration, the /etc/passwd file contains the directory that becomes the home directory for the user upon logging in. For use with VHE, /etc/passwd is edited such that all of the home directories are prefixed with a mount point or a symbolic link. When the login program performs a cd to the user's home directory, the cd and subsequent requests are made to the user's home node via NFS Services unless logging in on your home node.

## **Example Grouping**

In the /etc/passwd file, the appropriate mount point or symbolic link is added to the beginning of the pathname of the home directory for each user. The example below shows how the lines in /etc/passwd would look for the users Dave, Mikey, and Chum as shown in Figure 2-5:

dave::117:100:Dave:/vhe/A/users/dave:/bin/csh mikey::118:100:mikey Pom :/vhe/B/users/mikey:/bin/sh chum::119:200:chum Pom:/vhe/C/users/chum:/bin/ksh

No matter which node Dave logs in on, his home directory is /users/dave on node A. When scripts such as .login or .cshrc are executed, they define the execution environment as customized by Dave. His files, shell variables and aliases are available just as if he had physically logged in on node A.

Because VHE is not a virtual terminal program, when Dave executes processes, they are executed on the node he is logged into. If he is on node B, processes are executed on node B, not his native host A. For example, consider the following. Dave is working at node B and his system administrator has configured VHE to be running. Dave enters the following command on node B:

cc testfile.c

The cc from node B's /bin directory is executed, but testfile.c is used from Dave's current working directory on node A.

# **Common Commands**

This chapter describes how to access files using NFS. It also explains how to use common NFS and Network Information Service (NIS) commands.

Note

All references to servers and clients apply to NFS servers and clients unless preceded by NIS.

# **Key Terms**

| Term                         | Definition                                                                                                    |  |
|------------------------------|----------------------------------------------------------------------------------------------------|--|
| Client                       | Can be defined in two ways:                                                                                                    |  |
|                              | - A node that requests data or services from other nodes (servers).                                                                                                    |  |
|                              | - A process that requests other processes to perform operations.                                                                                                    |  |
|                              | Note: An NFS client can also be configured as any combination of an NFS server, NIS client, or NIS server. (An NIS server must also be configured as an NIS client.)                                                                         |  |
| Cluster                      | One or more workstations linked together with a local area network (LAN), but consisting of only one root file system. For more information on cluster concepts, see Managing Clusters of HP9000 Computers: Sharing the HP-UX Filing System. |  |
| Cluster Auxiliary<br>Server  | A cluster client with a disk drive that contains files shared by the other members of the cluster.                                                                                                    |  |
| Cluster Client               | A node in an HP-UX cluster that uses networking capabilities to share file systems, but does not have its root file system directly attached. For HP-UX 8.0, cluster clients can have locally mounted disks for local data storage.          |  |
| Cluster Node<br>(Cnode)      | Any node operating in an HP-UX cluster environment, including cluster clients and cluster servers.                                                                                                    |  |
| Cluster Root<br>Server       | The only node in an HP-UX cluster that has the root file system directly attached to it.                                                                                                    |  |
| Context Dependent File (CDF) | A hidden directory that contains all the versions of a file needed by the different cnodes.                                                                                                    |  |
| Export                       | To make a file system available to remote nodes via NFS.                                                                                                    |  |
| File System                  | A directory structure used to organize files.                                                                                                    |  |

| Term                                    | Definition                                                                                                    |  |
|-----------------------------------------|----------------------------------------------------------------------------------------------------|--|
| Host                                    | A node that has primary functions other than switching data for the network.                                                                                                    |  |
| Internet Address                        | A four-byte quantity that is distinct from a link-level address and is the network address of a computer node. This address identifies both the specific network and the specific node on the network.                                                                     |  |
| Key (NIS)                               | A string of characters (no imbedded blanks or tabs) that indexes the values within a map so the system can easily retrieve information. For example, in the passwd.byname map, the users' login names are the keys and the matching lines from /etc/passwd are the values. |  |
| Map (NIS)                               | A file consisting of logical records; a search key and related value form each record. NIS clients can request the value associated with any key within a map.                                                                                                    |  |
|                                         | NIS map is synonymous with NIS database.                                                                                                    |  |
| Map Nickname<br>(NIS)                   | A synonym for the NIS map name when using certain NIS commands.                                                                                                    |  |
| Master Server<br>(NIS)                  | The node on which one or more NIS maps are constructed from ASCII files. These maps are then copied to the NIS slave servers for the NIS clients to access.                                                                                                    |  |
| Mount                                   | To obtain access to a remote or local file system or directory (import).                                                                                                    |  |
| Mount Point                             | The name of the directory on which a file system or part of a file system is mounted.                                                                                                    |  |
| Network<br>Information<br>Service (NIS) | An optional network service composed of databases (maps) and processes that provide NIS clients access to the maps. The NIS service enables you to administer these databases from one node.                                                                               |  |
|                                         | NIS may or may not be active; check with your system administrator.                                                                                                    |  |

| Term         | Definition                                                                                                    |  |
|--------------|----------------------------------------------------------------------------------------------------|--|
| NIS Client   | Can be defined in two ways:                                                                                                    |  |
|              | - A node that requests data or services from NIS servers.                                                                                                    |  |
|              | - An NIS process that requests other NIS processes to perform operations.                                                                                                 |  |
|              | Note: An NIS client can also be configured as any combination of an NIS server, NFS client, or NFS server. (An NIS server must also be configured as an NIS client.)      |  |
| NIS Database | See "Map (NIS)."                                                                                                    |  |
| NIS Domain   | A logical grouping of NIS maps (databases) stored in one location. NIS domains are specific to the NIS network service and are not associated with other network domains. |  |
| NIS Map      | See "Map (NIS)."                                                                                                    |  |
| NIS Password | The password for a user's login ID that exists in the NIS passwd map. The password is the same one as the user password, but is administered through the NIS.             |  |
|              | You do not have to have a password to access the NIS databases.                                                                                                    |  |
| NIS Server   | Can be defined in two ways:                                                                                                    |  |
|              | - A node that provides data (maps) or services to other nodes (NIS clients) on the network using NIS.                                                                     |  |
|              | - An NIS process that performs operations as requested by other NIS processes.                                                                                            |  |
|              | Note: An NIS server must also be configured as an NIS client.  It can also be configured as an NFS server, NFS client, or both.                                           |  |
| Node         | A computer system that is attached to or is part of a computer network.                                                                                                   |  |

# 3-4 Key Terms

| Term        | Definition                                                                                                    |
|-------------|----------------------------------------------------------------------------------------------------|
| Server      | Can be defined in two ways:                                                                                                    |
|             | - A node that provides data or services to other nodes (clients) on the network.                                                                                                    |
|             | - A process that performs operations as requested by other processes.                                                                                                    |
|             | Note: An NFS server can also be configured as any combination of an NFS client, NIS client, or NIS server. (An NIS server must also be configured as an NIS client.)                                                                                          |
| Value (NIS) | A unit of information stored in NIS maps; each value has a corresponding key (index) so the system can easily retrieve it. For example, in the passwd.byname map, the users' login names are the keys and the matching lines from /etc/passwd are the values. |

# **NFS Commands**

This section explains how to access files via NFS and how to use the following NFS commands. The parenthetical comments refer to the *HP-UX Reference* sections where you can go for more information about these commands:

- rpcinfo(1M)
- **■** rup(1)
- rusers(1)
- showmount(1M)
- $\bullet$  on(1)

#### **NFS Remote File Access**

NFS allows many users to share the same files. Since access techniques are transparent, remote file access remains similar to local file access.

The superuser must perform two actions before you can access remote files via NFS:

- On the server, export the file system (i.e., make it available) to the client.
- On the client, mount (import) the file system.

Access to remote files is the same as for local files. You need to include either the complete path name starting with slash (/) or the path name relative to the current directory.

#### Note

If operating in an HP-UX cluster environment and accessing a CDF (context dependent file) via an NFS mount, the CDF member is chosen based on the context of the NFS server, not the client node. Since this access method may return unexpected results, HP recommends you do not use CDFs with NFS.

## **EXAMPLE:**

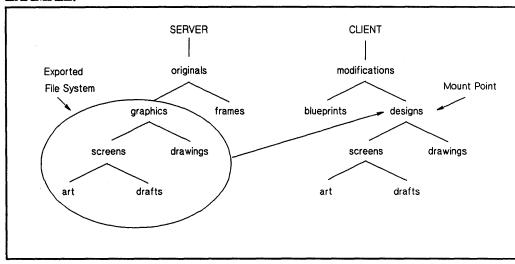

Figure 3-1. Using Commands with NFS Remote File Access

| Example NFS Remote<br>File Access                                                                    | Example Entry                                               |
|----------------------------------------------------------------------------------------------------|-------------------------------------------------------------|
| Edit the drafts file on the server.                                                                  | server% <u>vi</u><br>/originals/graphics/screens/drafts     |
| Edit the drafts file on the <i>client</i> .                                                          | client% <u>vi</u><br>/modifications/designs/screens/drafts  |
| While in the frames directory, the server copies the art file from the screens directory.            | server% <u>cp</u> /originals/graphics/screens/art art       |
| While in the blueprints directory, the <i>client</i> copies the art file from the screens directory. | client% <u>cp</u><br>/modifications/designs/screens/art art |
| While in the screens directory, the server copies the art file to the frames directory.              | server% <u>cp art /originals/frames</u>                     |

# 3-8 NFS Commands

| Example NFS Remote<br>File Access                                                                  | Example Entry                                      |
|----------------------------------------------------------------------------------------------------|----------------------------------------------------|
| While in the screens directory, the <i>client</i> copies the art file to the blueprints directory. | client% <u>cp art</u><br>/modifications/blueprints |

# rpcinfo

Execute rpcinfo to determine which remote programs are registered with a system's portmap daemon.

By providing a host name, you can list the registered RPC programs on a specific node. If you do not specify a host name, rpcinfo defaults to the local host.

## **Example Using -p Option**

To list the program, version, port numbers, and the protocol, use the -p option.

When you execute:

rpcinfo -p node\_7

The system responds:

| program | vers | proto | port |         |
|---------|------|-------|------|---------|
| 100003  | 2    | udp   | 2049 | nfs     |
| 100004  | 2    | udp   | 1028 | ypserv  |
| 100004  | 2    | tcp   | 1027 | ypserv  |
| 100004  | 1    | tcp   | 1027 | ypserv  |
| 100007  | 2    | tcp   | 1028 | ypbind  |
| 100007  | 1    | udp   | 1037 | ypbind  |
| 100001  | 3    | udp   | 1069 | rstatd  |
| 100002  | 1    | udp   | 1073 | rusersd |
| 100002  | 2    | udp   | 1073 | rusersd |
| 100005  | 1    | udp   | 1076 | mountd  |
| 100008  | 1    | udp   | 1078 | walld   |
| 100012  | 1    | udp   | 1080 | sprayd  |
|         |      |       |      |         |

# **Example Using -u Option**

To see if a particular remote program and version is available using UDP, use the -u option. See the following example:

When you execute:

```
rpcinfo -u node_2 mountd 1
```

The following system response indicates that the portmap daemon on node\_2 knows about program 100005 and that it is available:

program 100005 version 1 ready and waiting

## rup

Execute rup to list host information, including how long they have been running, how many users are logged on to them, and their load average. By providing a host name, you can list information about a specific host.

#### **Example of Executing rup**

When you execute:

The last three columns of the system response show the load averages for 1, 5, and 15 minute intervals:

| node_1<br>.15 | up |          | 15:53, | load average: | 0.11, | 0.17, | 0 |
|---------------|----|----------|--------|---------------|-------|-------|---|
| node_2<br>.01 | up | 2 days,  | 19:42, | load average: | 0.00, | 0.01, | 0 |
| node_3<br>.60 | up | 21 days, | 11:34, | load average: | 1.66, | 1.68, | 1 |
| node_4<br>.14 | up |          | 19:24, | load average: | 0.14, | 0.18, | 0 |

Executing rup without providing a host name causes an RPC broadcast. The local node collects responses until the RPC times out (quits). This process generally takes about two minutes.

# **Example Using -t Option**

To sort the display by "up time," use the -t option.

When you execute:

#### The system responds:

| collecting            | responses |    | •     |         |      |          |       |    |
|-----------------------|-----------|----|-------|---------|------|----------|-------|----|
| node_7                | up        | 21 | days, | 11:28,  | load | average: | 1.16, | 1. |
| 42 <b>,</b> 1.52      |           |    |       |         |      |          |       |    |
| 11.2.33.44            | up        | 12 | days, | 22:15,  | load | average: | 1.08, | 0. |
| 82, 0.57              |           |    |       |         |      |          |       |    |
| node_8                | up        | 7  | days, | 18:27,  | load | average: | 0.12, | 0. |
| 09, $\overline{0}.09$ |           |    |       |         |      |          |       |    |
| node_12               | up        | 6  | days, | 21:20,  | load | average: | 0.10, | 0. |
| $08, \overline{0}.09$ |           |    |       |         |      |          |       |    |
| 55.6.77.88            | up        | 3  | days, | 3 mins, | load | average: | 0.00, | 0. |
| 01, 0.01              |           |    |       |         |      |          |       |    |
| node_6                | up        | 2  | days, | 22:49,  | load | average: | 0.00, | 0. |
| 00, $\overline{0}.02$ |           |    |       |         |      |          |       |    |
| 99.0.11.22            | up        |    |       | 18:14,  | load | average: | 0.00, | 0. |
| 00, 0.05              |           |    |       |         |      |          |       |    |
| 33.4.55.66            | up        |    |       | 0 min   | load | average: | 0.14, | 0. |
| 04, 0.02              |           |    |       |         |      |          |       |    |

#### rusers

Execute rusers to list the host names and users logged in for all remote nodes. By providing a host name, you can list information about a specific remote node.

Executing rusers without providing a host name causes an RPC broadcast. The local node collects responses until the RPC times out (quits). This process generally takes about two minutes.

## **Example of Executing rusers**

When you execute:

rusers

The system response displays the host name or internet address in the first column and the users in the second column:

#### 3-12 NFS Commands

```
77.8.99.00
                  user 4 user 3 user 8 user 11
node 6
                 u 2
node 3
node 1
                  u 7
11.2.33.44
                  root root
node 2
                  root u 5 root
node 16
                  test user
node 9
                  rootx root u 7 root
node 7
                  root
```

## **Example Using -I Option**

You can list more extensive information by using the -1 command: user, host, tty (terminal), login date and time, idle time (in minutes and seconds). In some cases, you can list the host that initiated the login session.

When you execute:

The third and fourth columns of the system response show the login date and time followed by the idle time:

| rootx            | node_8:console | Apr 07 14:00 | 20:29 | ( a d a |
|------------------|----------------|--------------|-------|---------|
| user_3<br>5)     | node_4:ttyp03  | Apr 12 08:09 | :23   | (node_  |
| user_9<br>9:0.0) | node_4:ttya00  | Apr 08 09:24 | 10:42 | (node_  |

In this example, the second line represents an rlogin or telnet session initiated from node\_5. The third line represents an hpterm session displayed on the 0.0 display of node 9.

### showmount

Execute showmount to list all the clients that have remotely mounted a file system. By providing a host name, you can specify the host. If you do not specify a host name, showmount defaults to the local host. For example, you might want to determine which nodes have your file systems mounted.

## **Example Using -a Option**

To print all remote mounts in a client: directory format, use the -a option. The directory listed is the root of the file system that was mounted.

When you execute:

```
showmount -a
```

The system response displays the client followed by the directory:

```
node_4:/tmp
node_7:/
node_2:/tmp
node_12:/usr/tmp/sys_rick
node_6:/tmp/y
node 8:/
```

# **Example Using -e Option**

To print a list of exported file systems, use the -e option.

When you execute:

```
showmount -e node_7
```

The system responds:

```
export list for node_7:

/ node_31 node_32 node_1 node_6

/users/proj node 8 node 12
```

#### 3-14 NFS Commands

Use the on command to execute commands on a remote host. When executing the on command, you specify:

- A host on which to run the remote command.
- The command to run.
- Arguments for the command.

The on command then simulates your current environment on the server by passing your environment variables and information about your current working directory to the remote host. The rexd daemon on the server mounts the file system that contains your current working directory if it is not already mounted on the server. After the environment is simulated, the command executes in the simulated environment on the remote host.

#### Note

Your environment is simulated on the remote host but not completely recreated. Execution of a given command on a remote host will not always produce the same results as the executing the command on your local computer. The simulated environment and the environment's limitations are discussed in the "Environment Simulation" in the Installing and Administering NFS Services manual.

The syntax of the on command is as follows:

```
on [-i | -n] [-d] host [ command [argument ] ....]
```

Host specifies the name of the host on which to execute command. There must be an entry for host in the local computer's host data base.

Command specifies the command to execute on host. If command is not specified, on will start a shell on host.

You may specify three options (-i, -n, -d). The -i option must be used when invoking interactive commands, the -n option must be used when running commands in the

background with job control, and the -d option is used when you wish to receive diagnostic messages.

Use of the -d option with either -i or -n is permitted. See the following examples:

on -i -d host

on -n -d host

You cannot use the -i and -n options at the same time.

### The -i Option (Interactive Mode)

The -i option invokes the interactive mode. This option must be specified for all interactive commands (commands which expect to be communicating with a terminal). Examples of interactive commands are vi, csh, and more. If this option is specified with a non-interactive command such as sort, it will be executed as an interactive command, but there may be no difference in behavior.

#### Example:

# The -n Option (No Input Mode)

The -n option sends the remote program an end-of-file when the program reads from standard input instead of connecting the standard input (stdin) of the on command to the standard input (stdin) of the remote command. The -n option is necessary when running commands in the background with job control.

# The -d Option (Debug Mode)

The -d option allows you to receive diagnostic messages during the start up of the on command. The messages may be useful in detecting configuration problems if the on command is failing while connecting to a given host.

#### 3-16 NFS Commands

# **Network Information Service Overview**

The Network Information Service (NIS) is an optional network database service that enables NIS clients to access information from any correctly configured NIS server on the network. (NIS was formerly known as Yellow Pages (YP), which is a registered trademark of British Telecommunications.) One NIS master server can automatically propagate modifications across the network.

## **NIS Maps**

The NIS system stores information in NIS maps (databases) that are consistent across the nodes. Each map has a unique, case-sensitive map name that is used for accessing maps.

Each map consists of keys (for indexing) and values (data). You can use NIS commands for querying for values associated with a particular key within a map and for retrieving key-value pairs within a map.

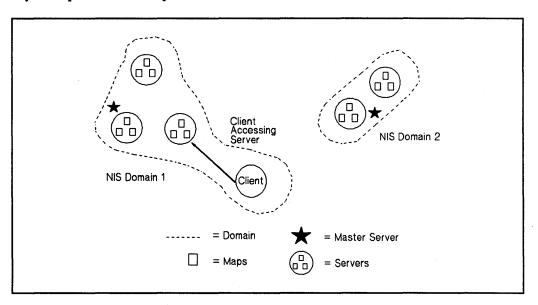

Figure 3-2. Overview of NIS

#### NIS Servers and NIS Clients

NIS servers store and provide access to the NIS maps (databases); NIS clients request data from the maps residing on NIS servers. Since different NIS servers have consistent NIS maps, responses are identical no matter which NIS server answers a request. When doing NIS client and server configurations, keep the following information in mind:

- An NIS client can also be configured as any combination of an NIS server, NFS client, or NFS server.
- An NIS server must also be configured as an NIS client. It can also be configured as an NFS server, NFS client, or both.

#### **NIS Domains**

A NIS domain is a logical grouping of NIS maps; each NIS server contains a set of maps for at least one NIS domain.

NIS domains enable maps with the same names to exist on one LAN; the maps are made unique by belonging to separate NIS domains. With NIS domains, you need not worry about the maps interfering with each other because of the following:

- Each of the nodes within an NIS domain has the same NIS domain name.
- Maps using the same name in different NIS domains can have different contents.

NIS domains are implemented as subdirectories of /usr/etc/yp on the NIS servers only; the name of each subdirectory is the name of an NIS domain. For example, maps in the research NIS domain would be in /usr/etc/yp/research. (Note, NIS domain names are case sensitive.)

#### NIS Master and Slave Servers

Only two types of nodes have NIS databases: master servers and slave servers.

The NIS master server is the node on which all NIS maps within a particular NIS domain are created and modified. As modifications occur, the NIS slave servers copy the maps to ensure all NIS databases are alike; in turn, they provide resources to the NIS clients.

#### 3-18 Network Information Service Overview

NIS clients can bind to either the NIS master server or to a slave server.

## **NIS Commands**

Since NIS hides the details of how and where data is stored, you do not need to know all the configuration details to access information. You can, however, use the following commands to determine the location and content of NIS information. The parenthetical comment refers to the section in the *HP-UX Reference* where you can go for more information:

- domainname(1)
- ypcat(1)
- $\blacksquare$  ypmatch(1)
- yppasswd(1)
- ypwhich(1)

#### domainname

Execute domainname to display the current NIS domain name:

domainname

For example, you might need to determine the current NIS domain name to define a netgroup in /etc/netgroup. (Netgroups are network-wide groups of nodes and users defined in /etc/netgroup on the master server.)

# ypcat

Execute ypcat to list the contents of a specified NIS map. You can use either the map name or map nickname to specify the desired map.

#### **Example of Executing ypcat**

When you execute:

```
ypcat group.byname
(or)
ypcat group
```

The system response displays the group name, the group ID (GID), and the members of the group:

```
daemon::5:notes,anon,uucp
users::23:window,nowindow
other::1:root,daemon,uucp,who,date,dooley,sync
root::0:root
mail::6:root
sys::3:root,bin,sys,adm
rje::8:rje,shqer
bin::2:root,bin,daemon,lp
adm::4:root,adm,daemon
```

#### **Example Using -x Option**

To list the map nicknames applicable to the ypcat command, use the -x option.

When you execute:

```
ypcat -x
```

The system responds:

```
"passwd" for map "passwd.byname"
Use
       "group" for map "group.byname"
Use
       "networks" for map "networks.byaddr"
Use
       "hosts" for map "hosts.byaddr"
Use
       "protocols" for map "protocols.bynumber"
Use
       "services" for map "services.byname"
Use
       "aliases" for map "mail.aliases"
Use
       "ethers' for map "ethers.byname"
Use
```

# ypmatch

Execute ypmatch to print the data (values) associated with one or more keys in a specified NIS map. You can use either the map name or map nickname to specify the desired map.

To list the map nicknames applicable to the ypmatch command, use the -x option. For example, when you execute:

```
ypmatch my node hosts.byname
```

The system response displays the internet address (value) associated with the hosts.byname map for the node my\_node:

```
11.2.33.44 my node
```

## yppasswd

The NIS password is the password for a user's login ID that exists in the NIS passwd map. It is used as the user password, but is administered through NIS. Note, you are not required to have a password to access the NIS databases.

If you change your password with the passwd command, you will change only the entry in your local /etc/passwd file if the entry exists. If your password is not in the file, the following error message occurs when using passwd:

Permission denied.

If this error occurs, execute yppasswd.

#### **NIS Password Guidelines**

Execute yppasswd to change or install a password associated with a specified login name in the NIS passwd map.

The following list provides the requirements for creating and changing NIS passwords. *Note*: These guidelines are different from those of the passwd command (refer to the "HP NFS Services vs. Local HP-UX" appendix in this manual):

- Only the owner or superuser can change an NIS password. The superuser must know the current NIS password to change another user's NIS password.
- Only the first eight characters of the NIS password are significant; the rest are truncated.
- An NIS password must contain at least five characters if it includes a combination of either one of the following:
  - Uppercase and lowercase letters.
  - Numeric and special characters.
- An NIS password must contain at least four characters if it includes a combination of uppercase letters, lowercase letters, and numeric characters.
- An NIS password must contain at least six characters if it includes only monocase letters.

#### 3-22 NIS Commands

#### NIS Password

Follow these steps to create or change your NIS password in the NIS passwd map:

1. Execute the yppasswd command.

yppasswd user\_login\_name

2. The system prompts you for the old NIS password even if one does not exist. If it exists, enter the old NIS password; otherwise, press [RETURN].

## **Note**

The NIS password may be different from the one in your local /etc/passwd file.

3. The system prompts you for the new NIS password twice to ensure you enter the correct response. Enter your new NIS password twice, pressing RETURN after each entry. The system now updates the master server passwd map.

## **Example of Executing yppasswd**

When you execute:

yppasswd

The system responds:

Old NIS password:

New password:

Retype new password:

The NIS passwd has been changed on host\_name, the master NIS passwd server.

# ypwhich

Execute ypwhich to print the host name of the NIS server supplying NIS services to an NIS client.

To list all available maps and their NIS master server host names, use the -m option. You can use either the map name or map nickname to determine which NIS server is the master server for a specified NIS map.

To list the map nicknames applicable to the ypwhich command, use the -x option. For example, when you execute:

```
ypwhich -m
```

The system response displays the available maps and their NIS master server host names:

| services.byname    | node 1 |
|--------------------|--------|
| rpc.bynumber       | node 1 |
| protocols.bynumber | node 1 |
| protocols.byname   | node 1 |
| passwd.byuid       | node 1 |
| passwd.byname      | node 1 |
| networks.byname    | node 1 |
| networks.byaddr    | node 1 |
| netgroup.byuser    | node 1 |
| netgroup.byhost    | node 1 |
| netgroup           | node 1 |
| hosts.byname       | node 1 |
| hosts.byaddr       | node 1 |
| group.byname       | node 1 |
| group.bygid        | node 1 |
| vhe list           | node 1 |
| ypservers          | node 1 |
| • •                | _      |

# **HP NFS Services vs. Local HP-UX**

If you have applications running on HP-UX, they may behave differently over NFS Services. Use this appendix to understand the basic differences between NFS Services and local HP-UX operations.

| HP NFS Services Networking Operation                                                                                                    | Local HP-UX Operation                                                                                          |  |  |  |  |
|----------------------------------------------------------------------------------------------------|----------------------------------------------------------------------------------------------------|--|--|--|--|
| Append Mode                                                                                                    |                                                                                                    |  |  |  |  |
| If two processes operating on different clients open the same file using O_APPEND, the write operation may not append data to the file.           | If two processes open the same file using O_APPEND, the write operation should append information to the file. |  |  |  |  |
| chacl(1)                                                                                                    |                                                                                                    |  |  |  |  |
| You can only use the -F option. The other options of chacl are not supported over NFS.  You can use all options locally.                          |                                                                                                    |  |  |  |  |
| Device                                                                                                    | Device Files                                                                                                   |  |  |  |  |
| NFS does not support remote access to device files, but does support local access to device files via NFS.  HP-UX supports local access to files. |                                                                                                    |  |  |  |  |
| File Locking                                                                                                    |                                                                                                    |  |  |  |  |
| NFS supports remote file locking for NFS reads and writes in advisory mode only.                                                                  | HP-UX supports local file locking in advisory and enforcement modes.                                           |  |  |  |  |

| HP NFS Services Networking Operation                                                                                                    | Local HP-UX Operation                                                                                                    |  |
|----------------------------------------------------------------------------------------------------|----------------------------------------------------------------------------------------------------|--|
| getacl(2) system call                                                                                                    |                                                                                                    |  |
| Is not supported over NFS.                                                                                                    | Is supported locally.                                                                                                    |  |
| Group Membership                                                                                                    |                                                                                                    |  |
| A user may be a member of eight groups.  If a user who is a member of more than eight groups attempts to access a file, the system accesses only the first eight groups for permission checking.                                 | A user may be a member of up to 20 groups.                                                                                |  |
| lseek(2)                                                                                                    |                                                                                                    |  |
| If two processes operating on different clients write to the same file, I seek with whence=SEEK_END may not set the file pointer to the desired location.                                                                        | If two processes write to the same file, l seek with whence=SEEK_END should set the file pointer to the desired location. |  |
| mknod(1M) Command                                                                                                    |                                                                                                    |  |
| The mknod command will work only with named pipes over NFS.                                                                                                    | You can use the mknod command locally for all file types.                                                                 |  |
| Mount Points                                                                                                    |                                                                                                    |  |
| When operating in an HP-UX cluster environment, only file systems mounted on the cluster root server can contain mount points for NFS mounts. File systems mounted on cluster auxiliary servers cannot contain NFS mount points. | NFS mount points can exist on any mounted file system.                                                                    |  |
| Named Pipes                                                                                                    |                                                                                                    |  |
| NFS named pipes cannot be used to communicate between machines in the same diskless cluster.                                                                                                    | Named pipes can be used to communicate among clients in a diskless cluster.                                               |  |

# A-2 HP NFS Services vs. Local HP-UX

| HP NFS Services Networking Operation                                                                                                    | Local HP-UX Operation                                                                                                    |  |
|----------------------------------------------------------------------------------------------------|----------------------------------------------------------------------------------------------------|--|
| Reading Directories                                                                                                    |                                                                                                    |  |
| You cannot use the read call to read a remote directory, rather you should use readdir.                                                 | You can use the read call to read a local directory. However, to do so can restrict migration of programs to future HP-UX versions. |  |
| setacl(2) s                                                                                                    | ystem call                                                                                                    |  |
| Is not supported over NFS.                                                                                                    | Is supported locally.                                                                                                    |  |
| setaclentry(3)                                                                                                    | library routine                                                                                                    |  |
| Is not supported over NFS.                                                                                                    | Is supported locally.                                                                                                    |  |
| Superuser                                                                                                    | Permission                                                                                                    |  |
| The superuser UID 0 is mapped to -2 by default.                                                                                         | Superuser has permission to perform any operation locally (by definition).                                                          |  |
| Anything requiring superuser permission may not work over NFS. For example, a superuser may not be able to perform the following tasks: |                                                                                                    |  |
| - Link and unlink directories.                                                                                                    |                                                                                                    |  |
| - Alter directories such as /, /etc, and /bin.                                                                                          |                                                                                                    |  |
| - Use chmod to set sticky or setuid bits.                                                                                               |                                                                                                    |  |
| - Do a mknod of device files.                                                                                                    |                                                                                                    |  |
|                                                                                                    |                                                                                                    |  |

#### **System Time**

Commands that access clocks on different systems may not provide consistent times since system clocks differ.

For example, if you give the utime command a NULL pointer for the times value, the following process occurs:

- 1. The system sets the access time and modification time according to the client node clock.
- 2. It then sends these times over to the server which changes the inode to reflect the new access and modification times.
- 3. The server node identifies the change in the inode and thus, modifies the inode's status change time according to its own clock.

The result is a high probability of differing times between the server's access and modification times versus its status change time.

Note: If operating in an HP-UX cluster environment, all nodes in the cluster have the same time as the root server's clock. Therefore, clock skew problems exist only if the root server's clock is different from other NFS servers.

Commands that access clocks on the local system provide consistent times.

#### Unlinking

The server does not keep state information and does not know if a process has a file open. See the following explanation:

- The server will unlink a file if it receives a request to do so; thus, subsequent requests for the file will result in an error.
- If a process opens a file and then unlinks it, the client renames the file so it appears to be gone. When the process quits, the client then unlinks the renamed file.
- If the unlink request comes from a different node than from where the open request came from, the file is deleted.

If you open a local file and unlink it before you close the file, the file descriptor for the open file will still be valid to access the file.

## yppasswd(1) Command vs. passwd(1) Command

This command does not have a password aging feature.

The superuser must know the current password to change another user's password. The password must contain:

- At least five characters if it includes special characters and any combination of lowercase letters, uppercase letters, and numbers. Also, any combination that includes numbers, lowercase letters, and uppercase letters. This command has a password aging feature.

Superuser does not have to know the password to change another user's password. The following rules apply to the password:

- Each password must have six or more characters: at least two alpha characters and at least one numeric or special character.

### **HP NFS Services Networking Operation**

### **Local HP-UX Operation**

## yppasswd(1) Command vs. passwd(1) Command (continued)

- At least six characters if it includes lowercase letters and numbers, uppercase letters and numbers, or a combination of lowercase and uppercase letters.
- At least seven characters if it includes all lowercase letters or all uppercase letters.
- Each password must differ from the user's login name and any reverse or circular shift of that name.
- New passwords must differ from the old by at least three characters.

### pathconf/fpathconf

The following variables for the pathconf/fpathconf system calls are not supported over NFS:

PC\_CHOWN\_RESTRICTED variable
PC\_LINK\_MAX variable
PC\_NAME\_MAX variable
PC\_NO\_TRUNC variable
PC\_PATH\_MAX variable

The following variables for the pathconf/fpathconf system calls return local information over NFS:

PC\_MAX\_CANON variable
PC\_MAX\_INPUT variable
PC\_VDISABLE variable

The following variable for the pathconf/fpathconf systems calls is supported over NFS:

PC\_PIPE\_BUF variable

All variables are supported locally for the pathconf/fpathconf system calls:

\_PC\_CHOWN\_RESTRICTED variable

PC\_LINK\_MAX variable

\_PC\_NAME\_MAX variable PC\_NO\_TRUNC variable

\_PC\_PATH\_MAX variable

\_PC\_MAX\_CANON variable \_PC\_MAX\_INPUT variable \_PC\_VDISABLE variable

PC\_PIPE\_BUF variable

# Moving from RFA to NFS

Remote File Access (RFA), one of the Network Services, has been discontinued. When you used networks consisting of all HP systems, RFA provided distributed file access among HP 9000 computers. In order to maintain distributed file access, you must move to NFS Services.

# Why Move to NFS Services?

Using NFS Services in place of the RFA service has several advantages:

- NFS works with other vendors' equipment and other operating systems.
- NFS is a defacto industry standard.
- NFS allows transparent file access.
- NFS with the Network Information Service (NIS) provides centrally administered databases.

Use this appendix to translate your RFA applications to NFS applications.

# **Similarities**

HP NFS Services and RFA have the following similarities:

- No remote device access.
- Not all UNIX<sup>®</sup> semantics are fully supported.

# **Differences**

Refer to the following table for a list of differences between HP NFS and RFA.

| NFS Services                                                                                                    | RFA (Discontinued)                                                                             |
|----------------------------------------------------------------------------------------------------|------------------------------------------------------------------------------------------------|
| You can run setuid programs accessing data on remote file systems.                                                                                                    | You cannot run setuid programs accessing data on remote file systems.                          |
| NFS operates in a heterogeneous operating system environment.                                                                                                    | RFA operates on HP-UX operating systems only.                                                  |
| Only the superuser can perform remote NFS mounts.                                                                                                    | All users can establish access to remote file systems.                                         |
| You can centrally administer your databases using NIS.                                                                                                    | You have no centrally administered database.                                                   |
| All users with read access to the mount point can read the remote file system.                                                                                                    | Only users performing netunam can access the remote file systems.                              |
| Read and write file caching occurs on the clients; read caching occurs on the servers.                                                                                                    | Read and write file caching occurs on the servers; caching does not occur on the clients.      |
| The servers are stateless (do not remember client activities) and therefore, can be rebooted without interfering with client activities. (The client can resume access to the server when it is rebooted.) | The servers have state and therefore, remember the activities in which the client is involved. |
| One mount gives you access to only one file system.                                                                                                    | One netunam gives you access to all file systems under the root directory.                     |

# **B-2 Why Move to NFS Services?**

# **Changing Scripts from RFA to NFS**

Changing RFA scripts to NFS requires only minor changes. You can change both shell scripts that accept different path names and those that use hard-coded path names.

# **Shell Scripts that Accept Different Paths**

Shell scripts that accept different paths require the following modifications:

- You must perform a remote mount of a file system or directory in *one* of the following ways:
  - As part of the script.
  - Before executing the script.

Since superuser must execute mounts, the script must be setuid root if the mount is performed as part of the script.

#### Caution

Having setuid root scripts is a potential security problem.

If the script's owner does not have superuser permissions, the superuser can configure /etc/checklist to automatically mount the remote file systems at boot time. This process allows users to execute scripts without checking to see if the remote file system is accessible.

Remove all calls to netunam from the script. Removing these calls prevents netunam failures from causing the scripts to fail.

# **Shell Scripts with Hard-Coded Paths**

You can handle shell scripts with hard-coded path names in two ways:

- Change the path name in the script to correspond to the NFS mount point.
- Create a path name for the NFS mount point which corresponds to the path name in the script.

To mount the remote file system either as part of the script or automatically via /etc/checklist, you must modify the shell scripts as described in the previous section, "Shell Scripts that Accept Different Paths."

### **Change Pathnames**

Change the path name in the script to correspond to the NFS mount point.

**EXAMPLE:** 

The script has a hard-coded path name of /net/systemB/project.

Mount the remote directory/project on /user/project as follows:

mount systemB:/project /user/project

Now change the script to use the path name /user/project in place of /net/systemB/project.

#### **Create New Pathnames**

Create a path name for the NFS mount point that corresponds to the path name in the script.

#### **EXAMPLE:**

The script has a hard-coded path name of /net/systemB/project which accesses the remote directory /project. To keep the path name the same:

- 1. Remove the network special file /net/systemB.
- 2. Create the directories /net/systemB and /net/systemB/project:

mount systemB:/project /net/systemB/project

## Note

For RFA, access to the remote system occurred via a network special file. Creating an NFS mount point with the same name as the network special file for the remote system could cause confusion. Problems will not occur if you remove the network special file.

All remote access will then be via mount points that have the same names as the network special files that were removed.

# **Glossary**

# Alias

A term for referencing alternate networks, hosts, and protocols names.

# **ARPA**

Advanced Research Projects Agency

A U.S. government agency that was instrumental in developing and using the original ARPA Services networking standards.

# Bind

Process by which a client locates and directs all requests for data to a specific server.

Process of establishing the address of a socket that allows other sockets to connect to it or to send data to it.

# **CDF** (Context Dependent File)

A hidden directory that contains all the versions of a file needed by the different cnodes.

### Client

A node that requests data or services from other nodes (servers).

A process that requests other processes to perform operations.

Note: An NFS client can also be configured as any combination of an NFS server, NIS client, or NIS server. (An NIS server must also be configured as an NIS client.)

### Clock Skew

A difference in clock times between systems.

# Cluster

One or more workstations linked together with a local area network (LAN), but consisting of only one root file system.

# **Cluster Auxiliary Server**

A cluster client with a disk drive that contains files shared by the other members of the cluster.

# **Cluster Client**

A node in an HP-UX cluster that uses networking capabilities to share file systems,, but does not have its root file system directly attached. For HP-UX 8.0,, cluster clients can have locally mounted disks for local data storage.

# **Cluster Root Server**

The only node in an HP-UX cluster that has the root file system directly attached to it.

# **Cnode (Cluster Node)**

Any node operating in an HP-UX cluster environment, including diskless nodes, auxiliary servers, and the root server.

### Daemon

Background programs that are always running, waiting for a request to perform a task.

# **Escape Sequence (NIS)**

Characters used within files to force inclusion and exclusion of data from NIS databases. The escape sequences are as follows:

- + (plus)
- - (minus)
- +@netgroup\_name
- - @netgroup name

# **Export**

To make a file system available to remote nodes via NFS.

# 2 Glossary

# **External Data Representation (XDR)**

A protocol that translates machine-dependent data formats (i.e., internal representations) to a universal format used by other network hosts using XDR.

# File System

A directory structure used to organize files.

### GID

A value that identifies a group in HP-UX.

# Global (NIS)

A means of access in which the system always reads NIS maps rather than the local ASCII files.

# **Hard Mount**

A mount that causes NFS to retry a remote file system request until it succeeds, you interrupt it (default option), or you reboot the system.

### Home Node

A term used in Virtual Home Environment (VHE) to refer to the machine on which a user's home directory physically resides.

### Host

A node that has primary functions other than switching data for the network.

# **Host Node**

A term used in Virtual Home Environment (VHE) to refer to the node a user is logged in to. This node environment is set up from the configuration files found on the user's home node.

# **Import**

To obtain access to a remote file system from an outside source; to mount.

### **Internet Address**

A four-byte quantity that is distinct from a link-level address and is the network address of a computer node. This address identifies both the specific network and the specific host on the network.

# **Interrupt-able Mount**

A mount that allows you to interrupt an NFS request by pressing an interrupt key. (Though the interrupt key is not standardized, common ones include CTRL - C and BREAK.)

# Key (NIS)

A string of characters (no imbedded blanks or tabs) that indexes the values within an NIS map so the system can easily retrieve information. For example, in the passwd.byname map, the users' login names are the keys and the matching lines from /etc/passwd are the values.

# Local (NIS)

A means of access in which the system first reads the local ASCII file. If it encounters an escape sequence, it then accesses the NIS databases.

# Map (NIS)

A file consisting of logical records; a search key and related value form each record. NIS clients can request the value associated with any key within a map.

NIS map is synonymous with NIS database.

# Map Nickname (NIS)

A synonym for the NIS map name when using certain NIS commands.

# Master Server (NIS)

The node on which one or more NIS maps are constructed from ASCII files. These maps are then copied to the NIS slave servers for the NIS clients to access.

### Mount

To obtain access to a remote or local file system or directory (import).

# 4 Glossary

# **Mount Point**

The name of the directory on which a file system is mounted.

# Netgroup

A network-wide group of nodes and users defined in /etc/netgroup.

# **NFS**

Network File System.

# **Network Information Service (NIS)**

An optional network service composed of databases (maps) and processes that provide NIS clients access to the maps. The NIS service enables you to administer these databases from one node.

NIS may or may not be active; check with your system administrator.

# **Network Lock Manager**

A facility for locking files and synchronizing access to shared files.

### **Network Status Monitor**

A daemon running on all network computers to maintain stateful locking service within NFS. It also allows applications to monitor the status of other computers.

# **NIS Client**

A node that requests data or services from NIS servers.

An NIS process that requests other NIS processes to perform operations.

Note: An NIS client can also be configured as any combination of an NIS server, NFS client, or NFS server. (An NIS server must also be configured as an NIS client.)

# **NIS Database**

See Map (NIS).

### **NIS Domain**

A logical grouping of NIS maps (databases) stored in one location. NIS domains are specific to the NIS network service and are not associated with other network domains.

# NIS Map

See Map (NIS).

# **NIS Password**

The password for a user's login ID that exists in the NIS passwd map. The NIS password is the same one as the user password, but is administered through the NIS.

You do not have to have an NIS password to access the NIS databases.

### **NIS Server**

A node that provides data (maps) or services to other nodes (NIS clients) on the network using NIS.

An NIS process that performs operations as requested by other NIS processes.

*Note*: An NIS server must also be configured as an NIS client. It can also be configured as an NFS server, NFS client, or both.

### Node

A computer system that is attached to or is part of a computer network.

# **Propagate**

To copy maps (data) from one NIS server to another.

### **Protocol**

The rules and steps by which servers and clients exchange data and control information.

# **Remote Execution Facility (REX)**

A facility which allows a user to execute commands on a remote node.

# 6 Glossary

# Remote Procedure Call (RPC)

A call made by clients either to access server information or to request action from servers.

# Remote Procedure Call Protocol Compiler (RPCGEN)

A remote procedure call compiler used to help programmers write RPC applications by automatically generating necessary programs and code fragments.

### Server

A node that provides data or services to other nodes (clients) on the network.

A process that performs operations as requested by other processes.

Note: An NFS server can also be configured as any combination of an NFS client, NIS client, or NIS server. An NIS server must also be configured as an NIS client.

# Slave Server (NIS)

A node that copies NIS maps from the NIS master server and then provides NIS clients access to these maps.

### Soft Mount

An optional mount that causes access to remote file systems to abort requests after one NFS attempt.

### Stateless Server

Servers do not maintain (preserve) information relating to each file being served. Each file request moves across the network with the parameters attached to it locally (e.g., read and write privileges).

# **Steady State**

Servers maintain (preserve) information relating to each file being served.

For NIS, the information contained in an NIS map is consistent among all NIS servers within a given NIS domain (i.e., is not in the process of being updated).

### UID

A value that identifies a user in HP-UX.

# Unmount

To remove access rights to a file system or disk that was mounted via the mount command.

# Update

The HP-UX command that installs software onto the system.

# Value (NIS)

A unit of information stored in NIS maps; each value has a corresponding key (index) so the system can easily retrieve it. For example, in the passwd.byname map, the users' login names are the keys and the matching lines from /etc/passwd are the values.

# VHE

See Virtual Home Environment.

# Virtual Home Environment (VHE)

A network service that allows users to log in at host nodes and utilize their home nodes' execution environments.

# XDR

See External Data Representation.

# Index

| В                                      | Documentation Contents of manual, 1-2                               |
|----------------------------------------|---------------------------------------------------------------------|
| Binding, client to server defined, 2-1 | Conventions, used in this manual, 1-3 Guide for other services, 1-4 |
| C                                      | Overview, 1-1                                                       |
|                                        | domainname command, 3-19                                            |
| Clients                                | Domains, NIS, 3-18                                                  |
| Defined, for NFS, 2-1                  |                                                                     |
| NIS, 2-16, 3-18                        | E                                                                   |
| Commands                               |                                                                     |
| Common, 3-1                            | External Data Representation (XDR), 2-11                            |
| domainname, 3-19                       |                                                                     |
| Key terms, 3-2                         | F                                                                   |
| NFS, commonly used, 3-6                | F                                                                   |
| NIS, commonly used, 3-19               | 771                                                                 |
| on, 3-15                               | File access                                                         |
| See also on command                    | Defined, for NFS remote, 2-3                                        |
| rpcinfo, 3-9                           | Device files, defined, 2-6                                          |
| rup, 3-11                              | Migration of NS to NFS, B-1                                         |
| rusers, 3-12                           | mknod, creating named pipes, 2-5                                    |
| showmount, 3-14                        | Named pipes, defined, 2-5                                           |
| ypcat, 3-20                            | Procedure, for NFS remote, 3-7                                      |
| ypmatch, 3-21                          |                                                                     |
| yppasswd, 3-22                         | M                                                                   |
| ypwhich, 3-24                          |                                                                     |
| Conventions, used in this manual, 1-3  | Maps, NIS, 2-16, 3-17                                               |
| Conventions, asoci in time manual, 1-5 | mknod command                                                       |
| _                                      | Creating named pipes, 2-5                                           |
| D                                      | NFS Services vs. Local HP-UX, A-2                                   |
| Device files                           |                                                                     |
| Defined, 2-6                           |                                                                     |
| NFS Services vs. Local HP-UX, A-1      |                                                                     |

| N                                     | Device files, A-1                 |  |
|---------------------------------------|-----------------------------------|--|
|                                       | File locking, A-1                 |  |
| Named pipes                           | getacl system call, A-2           |  |
| Defined, 2-5                          | Group membership, A-2             |  |
| mknod, created with, 2-5              | lseek, A-2                        |  |
| NFS Services vs. Local HP-UX, A-2     | mknod command, A-2                |  |
| Network Information Service (NIS)     | Mount points, A-2                 |  |
| Advantages, 2-13                      | Named pipes, A-2                  |  |
| Clients, 2-16, 3-18                   | pathconf/fpathconf, A-6           |  |
| Commands, 3-19                        | Reading directories, A-3          |  |
| Concepts, 2-15                        | setacl system call, A-3           |  |
| Defined, 2-13, 3-17                   | setaclentry library routine, A-3  |  |
| Disadvantages, 2-14                   | Superuser permission, A-3         |  |
| Domains, 2-17, 3-18                   | System time, A-4                  |  |
| Maps, 2-16, 3-17                      | Unlinking, A-5                    |  |
| Master server, 2-17, 3-18             | yppasswd vs. passwd, A-5          |  |
| Servers, 2-16, 3-18                   | NIS Clients, 2-16, 3-18           |  |
| Slave server, 2-17, 3-18              | NIS Domains, 2-17, 3-18           |  |
| Structure, 2-15                       | NIS password, 3-22 to 3-23        |  |
| Network Lock Manager                  | NIS Servers, 2-16, 3-18           |  |
| Defined, 2-12                         | , ,                               |  |
| Network Status Monitor, defined, 2-12 | 0                                 |  |
| rpc.lockd, 2-12                       |                                   |  |
| rpc.statd, 2-12                       | on command                        |  |
| Network Status Monitor, 2-12          | Debug mode, -d option, 3-16       |  |
| NFS Clients, defined, 2-1             | Defined, 3-15                     |  |
| NFS Servers, defined, 2-1             | Interactive mode, -i option, 3-16 |  |
| NFS Services                          | No input mode, -n option, 3-16    |  |
| See also Commands                     | Syntax, 3-15                      |  |
| Common commands, 3-6                  | Gyntax, 5-15                      |  |
| Components of, 2-2                    | ·                                 |  |
| HP NFS Services vs. Local HP-UX, A-1  | R                                 |  |
| Key terms, 3-2                        |                                   |  |
| Moving from RFA to NFS, B-1           | Remote Execution Facility         |  |
| See also NFS Services vs. Local HP-UX | See REX                           |  |
| Overview, 2-1                         | Remote file access                |  |
| Remote file access, 3-7, B-1          | Defined, for NFS, 2-3             |  |
| RFA to NFS, changing scripts, B-3     | Device files, defined, 2-6        |  |
| NFS Services vs. Local HP-UX          | Migration of NS to NFS, B-1       |  |
| append mode, A-1                      | mknod, creating named pipes, 2-5  |  |
| chacl, A-1                            | Named pipes, defined, 2-5         |  |
| •                                     | Procedure, for NFS, 3-7           |  |

Remote Procedure Call Virtual Home Environment (VHE) See RPC Advantages, 2-19 REX (Remote Execution Facility) Concepts, 2-22 to 2-23 Defined, 2-8 Defined, 2-19 RPC (Remote Procedure Call) Disadvantages, 2-21 Compiler, RPCGEN, 2-10 Defined, 2-9 X RPCGEN, RPC compiler, 2-10 rpcinfo command, 3-9 XDR (External Data Representation), 2-11 rup command, 3-11 rusers command, 3-12 Y S ypcat command, 3-20 ypmatch command, 3-21 Servers yppasswd command, 3-22 to 3-23 Defined, for NFS, 2-1 ypwhich command, 3-24 NIS, 2-16, 3-18 NIS Masters, 2-17, 3-18 NIS Slaves, 2-17, 3-18 Stateless, defined, 2-1 showmount command, 3-14 Stateless Servers, 2-1 ٧ **Variables** PC CHOWN RESTRICTED, A-6 PC LINK MAX, A-6 PC MAX CANON, A-6 PC MAX INPUT, A-6 PC NAME MAX, A-6 PC NO TRUNC, A-6 PC PATH MAX, A-6 PC PIPE BUF, A-6 PC VDISABLE, A-6

VHE

See Virtual Home Environment

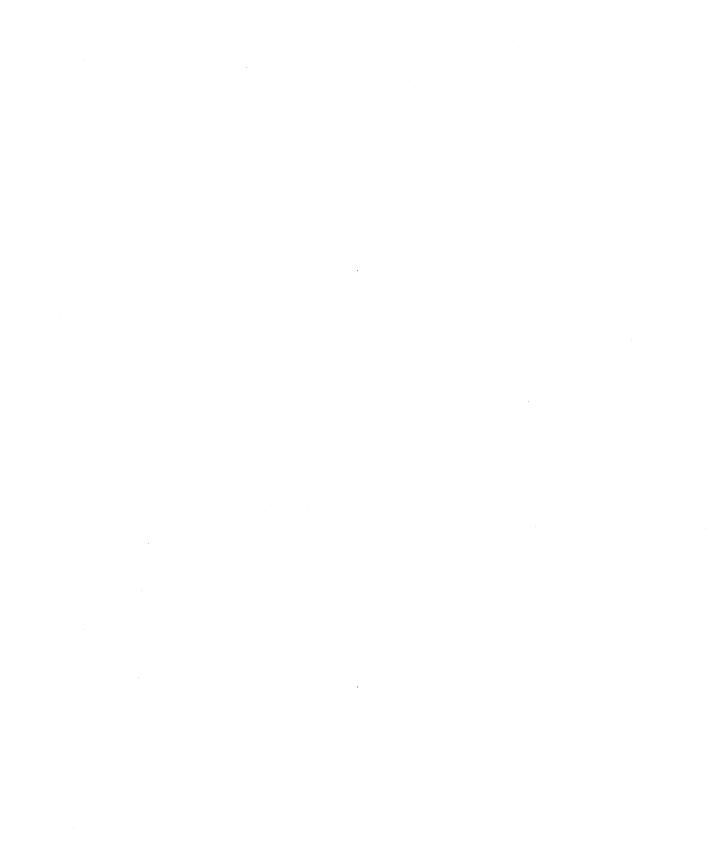

# Arranged alphabetically by country

Please send directory corrections to: Test & Measurement Catalog Hewlett-Packard Company 3200 Hillview Avenue Palo Alto, CA 94304 Tel: (415) 857-4706

Fax: (415) 857-3880

### **HEADQUARTERS OFFICES**

If there is no sales office listed for your area, contact one of these headquarters offices.

### ASIA

Hewlett-Packard Asia Ltd. 22/F Bond Centre, West Tower 89 Queensway, Central HONG KONG G.P.O. Box 863, Hong Kong

G.P.O. Box 863, Hong K Tel: 5-8487777 Telex: 76793 HPA HX Cable: HPASIAL TD

### **CANADA**

Hewlett-Packard (Canada) Ltd. 6877 Goreway Drive MISSISSAUGA, Ontario L4V 1M8 Tel: (416) 678-9430 Fax: (416) 678-9421

### **EASTERN EUROPE**

Hewlett-Packard Ges.m.b.h. Lieblgasse 1 P.O. Box 72 A-1222 **VIENNA**, Austria Tel: (222) 2500 Telex: 13 4425 HEPA A

### **NORTHERN EUROPE**

Hewlett-Packard S.A. V. D. Hooplaan 241 P.O. Box 999 NL-118 LN 15 AMSTELVEEN The Netherlands Tel: 20 5479999 Telex: 18919 poper

### **SOUTH EAST EUROPE**

Hewlett-Packard S.A. World Trade Center 110 Avenue Louis-Casai 1215 Cointrin, GENEVA, Switzerland Tel: (022) 98 96 51 Telex: 27225 hpser Mail Address: P.O. Box

CH-1217 Meyrin 1 GENEVA Switzerland

### MIDDLE EAST AND CENTRAL AFRICA

Hewlett-Packard S.A. International Sales Branch Middle East/Africa 7, rue du Bois-du-Lan P.O. Box 364 CH-1217 Meyrin 1 GENEVA

Switzerland Tel: (41/22) 780 7111 Fax: 783 7535 European Operations Hewlett-Packard S.A. 150, Route du Nant d'Avril 1217 Meyrin 2 GENEVA, Switzerland Tel: (41/22) 780 .8111

### **UNITED KINGDOM**

Hewlett-Packard Ltd. Nine Mile Ride WOKINGHAM Berkshire, RG113LL Tel: 0344 773100 Fax: (44/344) 763526

Fax: (41/22) 780 .8542

# UNITED STATES OF AMERICA

Customer Information Center (800) 752-0900 6:00 AM to 5:00 PM Pacific Time

### **EASTERN USA**

Hewiett-Packard Co. 4 Choke Cherry Road ROCKVILLE, MD 20850 Tel: (301) 670-4300

### **MIDWESTERN USA**

Hewlett-Packard Co. 5201 Tollview Drive ROLLING MEADOWS, IL 60008 Tel: (312) 255-9800

### **SOUTHERN USA**

Hewiett-Packard Co. 2015 South Park Place ATLANTA, GA 30339 Tel: (404) 955-1500

# **WESTERN USA**

Hewlett-Packard Co. 5161 Lankershim Bivd. NORTH HOLLYWOOD, CA 91601 Tel: (818) 505-5600

### OTHER INTERNATIONAL AREAS

Hewlett-Packard Co. Intercontinental Headquarters 3495 Deer Creek Road PALO ALTO, CA 94304 Tel: (415) 857-5027 Telex: 034-8300 Cable: HEWPACK

Hewlett-Packard Trading S.A. Bureau de Liaison/Bureau de Spport Villa des Lions 9, Hai Galloul DZ-BORDJ EL BAHRI

DZ-BORDJ EL BA Tel: 76 02 07 Fax: 281 0387

### **ANGOLA**

Telectra Angola LDA Empresa Técnica de Equipamentos 16 rue Cons. Julio de Vilhema LUANDA

Tel: 35515,35516 Telex: 3134

### **ARGENTINA**

Hewlett-Packard Argentina S.A. Montaneses 2140/50 1428 BUENOS AIRES Tel: (54/1) 781 4059 (54/1) 781-4090

Laboratorio Rodriguez Corswant S.R.L. Misiones, 1156 - 1876 Bernal, Oeste BUENOS AIRES

Tel: 252-3958, 252-4991

Argentina Esanco S.R.L. A/ASCO 2328 1416 BUENOS AIRES Tel: 541-58-1981, 541-59-2767 Telex: 22796 HEW PAC-AR

# AUSTRALIA Customer Information Centre

Customer Information Centr Tel: (008) 033821

### Adelaide, South Australia Office

Hewlett-Packard Australia Ltd. PARKSIDE, S.A. 5063 153 Greenhill Road ADELAIDE (Parkside) Sales Tel: (61-8-) 272-5911 Fax: (61/8) 373-1398

### Brisbane, Queensland Office

Hewlett-Packard Australia Ltd. 10 Payne Road THE GAP, Queensland 4061 Tel: 61-7-300-4133 Telex: 42133 Cable: HEWPARD Brisbane

# Canberra, Australia Capital Territory Office

Hewiett-Packard Australia Ltd. Thynne Street, Fern Hill Park BRUCE, A.C.T. 2617 P.O. Box 257, JAMISON, A.C.T. 2614

Tel: 61-62-51-6999 Telex: 62650 Cable: HEWPARD Canberra

### Melbourne, Victoria Office

Hewlett-Packard Australia Ltd. 31-41 Joseph Street P.O. Box 221 BLACKBURN, Victoria 3130 Tel: (61/3) 895-2895 Fax: (61/3) 898-7831 Cable: HEWPARD Melbourne

### Perth, Western Australia Office

Hewlett-Packard Australia Ltd. Herdsman Business Park Cnr. Hasler & Gould Strs. Osborne Park CLAREMONT, W.A. 6017 Tel: (61/9) 242 1414 Fax: (61/9) 242-1682 Cable: HEWPARD Perth

# Sydney, New South Wales Office

Hewlett-Packard Australia Ltd. 17-23 Talavera Road P.O. Box 308 NORTH RYDE, N.S.W. 2113 Sydney, Australia Tel: (61/2) 888-4444 Fax: (61/2) 888-9072 Cable: HEWPARD Sydney

### AUSTRIA Hewiett-Packard GmbH

Verkaufsbuero Graz Grottenhofstrasse 94 A-8052 GRAZ Tel: 43-316-291-5660 Teley: 312375

Lieblgasse 1 P.O. Box 72 A-1222 VIENNA Tel: (43/222) 2500 Fax: (48/222) 2500 Ext 444

Hewlett-Packard GmbH

### BAHRAIN

Modern Electronic Establishment Hewlett-Packard Division P.O. Box 22015 RIYADH 11495

### SAUDI ARABIA

Tel: (966/1) 4763030 Telex: 595 (0495) 202049

Wael Pharmacy P.O. Box 648

Tel: 256123 Telex: 8550 WAEL BN

### BELGIUM

Hewlett-Packard Belgium S.A./N.V. Blvd de la Woluwe, 100 Woluwedal 1200 **BRUSSELS** Tel: (32/2) 761.31.11 Fax: (32/2) 763.06.13

### BENIN

S.I.T.E.L. Immeuble le General Av. General de Gaulle P.O. Box 161 ABIDJAN 01 Ivory Coast Tel: 32 12 27 Telex: 22149

### BERMUDA

Applied Computer Technologies Atlantic House Building P.O. Box HM 2091 Par-La-Ville Road HAMILTON 5 Tel: 295-1616 Telex: 380 3589/ACT BA

### BOLIVIA Arreliano Ltda

Av. 20 de Octubre #2125 Casilla 1383 LA PAZ Tel: 368541 Siser Ltda. (Sistemas de

Siser Ltda. (Sistemas de Importacion y Servicios Ltda.)
Gabriel Gozalvez 221
Casilla 4084
LA PAZ
Tel: (591/2) 340962/

Tel: (591/2) 340962/ 363365/343245 Fax: 35-9268

### **BRAZIL**

Hewlett-Packard do Brasil S.A. Praia de Botalago 228-A-614 6. AND.-CONJ. 601 Edificio Argentina - Ala A 22250 RIO DE JANEIRO, RJ Tel: (55/21) 552-6422 Telex: 21905 HPBR BR Cable: HEWPACK Rio de Janeiro

### **BRUNEI**

Komputer Wisman Sdn Bhd G6, Chandrawaseh Cmplx, Jalan Tutong P.O. Box 1297, BANDAR SERI BEGAWAN NEGARA BRUNI DARUSSALAM Tei: 673-2-2000-70/26711

### **BURKINA FASSO**

S.I.T.E.L. Immeuble le General Avenue General de Gaulle P.O. Box 161 ABIDJAN 01 Ivory Coast Tel: 32 12 27 Telex: 22149

### CAMEROON

R.T.I. 175 Rue Blomet 75015 **PARIS** France Tel: (1) 45 31 0906 Telex: 203376 Fax: (1) 45 31 09 18

### **CANADA**

### Alberta

Hewlett-Packard (Canada) Ltd. 3030 3rd Avenue N.E. CALGARY, Alberta T2A 6T7 Tel: (1/403) 235-3100 Fax: (1/403) 272-2299

Hewlett-Packard (Canada) Ltd. 11120-178th Street EDMONTON, Alberta T5S 1P2 Tel: (1/403) 486-6666 Fax: (1/403) 489-8764

# SALES OFFICES

# Arranged alphabetically by country (cont'd)

### CANADA (Cont'd)

### British Columbia Hewlett-Packard (Canada) Ltd. 10691 Shellbridge Way

RICHMOND, British Columbia V6X 2W8 Tel: (1/604) 270-2277 Fax: (1/604) 270-0859

### Manitoba

Hewiett-Packard (Canada) Ltd. 1825 Inkster Blvd. WINNIPEG, Manitoba R2X 1R3 Tel: (204) 694-2777

# New Brunswick Hewlett-Packard (Canada) Ltd.

814 Main Street MONCTON, New Brunswick E1C 1E6 Tel: (506) 855-2841

### **Nova Scotia**

Hewlett-Packard (Canada) Ltd. 201 Brownlow Avenue DARTMOUTH, Nova Scotia B3B 1W2 Tel: (1/902) 469-7820 Fax: (1/902) 468-2817

Hewlett-Packard (Canada) Ltd. 475 Hood Rd., Unit #2 MARKHAM, L3R 8H1 Tel: (416) 479-1770

### Ontario

Hewlett-Packard (Canada) Ltd. 552 Newbold Street LONDON, Ontario N6E 2S5 Tel: (1/519) 686-9181 Fax: (1/519) 686-9145

Hewlett-Packard (Canada) Ltd. 6877 Goreway Drive MISSISSAUGA, Ontario L4V 1M8 Tel: (1/416) 678-9430 Fax: (1/416) 673-7253

Hewlett-Packard (Canada) Ltd. 2670 Queensview Dr. OTTAWA, Ontario K2B 8K1 Tel: (1/613) 820-6483 Fax: (1/613) 820-0377

Hewlett-Packard (Canada) Ltd. 3790 Victoria Park Ave. WILLOWDALE, Ontario M2H 3H7 Tel: (1/416) 499-2550

### Quebec

Hewlett-Packard (Canada) Ltd. 17500 Trans Canada Highway South Service Road KIRKLAND, Quebec H9J 2X8 Tei: (1/514) 697-4232 Fax: (1/514) 697-6941

### Saskatchewan

Hewlett-Packard (Canada) Ltd. #1, 2175 Airport Rd. SASKATOON, Saskatchewan S7L 7E1 Tel: (306) 242-3702

### CHILE

Ricardo Borzutsky Avanzados Sistemas de Conocimientos S. A. Austria 2041 SANTIAGO America del Sur Tel: (562) 223-5946/6148

# CHINA, People's Republic of

China Hewlett-Packard Co., Ltd. 22/F Bond Centre, West Tower 89 Queensway, Central HONG KONG

Tel: (852/5) 8487777 Fax: (852/5) 868 4997

China Hewlett-Packard Co., Ltd. P.O. Box 9610, Beijing 38 Bei San Huan X1 Road Shuang Yu Shu, Hai Dian District BEIJING Tel: 256-6888

Fax: 256-3207

China Hewlett-Packard Co., Ltd. 23/F Shanghai Union Building 100 Yan An Road SHANG-HAI Tel: 203-240

# Fax: 202-149 COLOMBIA

Instrumentación
H. A. Langebaek & Kier S.A.
Carrerra 4A No. 52A-26
Apartado Aereo 6287
BOGOTA 1, D.E.
Tel: 212-1466
Telex: 44400 INST CO
Cable: AARIS Bogota

# CONGO

Sema-Metra 16-18 Rue Barbes 92126 Montrouge Cedex FRANCE

Tel: (1) 657/300 Telex: 200601 Semetra Fax: (1) 46 56 96 53

### **COSTA RICA**

Cientifica Costarricense S.A. Avenida 2, Calle 5 San Pedro de Montes de Oca Apartado 10159 SAN JOSÉ Tel: 9-011-506-243-820

Tel: 9-011-506-243-820 Telex: 3032367 GALGUR CR Continex S.A. Avenida 10C

Apartado 746-1000 34-36 **SAN JOSE** Tel: (506) 33-0933 Telex: 2310 Continex CR Fax: 21-6905

O. Fischel R. Y. Cia. S.A. Apartados 434-10174 SAN JOSE Tel: 23-72-44 Telex: 2379 Cable: OFIR

### **CYPRUS**

Hellamco - M. Cotoyannis 2, Sikelianou St. & Kifissias Av. P. O. Box 65074 N. Psyhiko 15410 ATHENS Greece Tel: 647 79 426, 647 79 427 Telex: 224903

Telerexa Ltd. P.O. Box 1152 Valentine House 8 Stassandrou St. NICOSIA

Tel: 45 628, 62 698 Telex: 5845 tlrx cy

DEMSTAR Ltd. P.O. Box 2260 NICOSIA Cyprus Tel: 44 10 64 Telex: 3085 Fax: 46 46 35

### DENMARK

Hewlett-Packard A/S Kongevejen 25 3460 BIRKEROD Tel: (45/42) 816640 Fax: (45/42) 815810

Hewlett-Packard A/S Rolighedsvej 32 DK-8240 RISSKOV, Aarhus Tel: 45-06-17-6000 Telex: 37409 hpas dk

# **DOMINICAN REPUBLIC**

Microprog S.A.
Juan Tomás Mejía y Cotes No. 60
Arroyo Hondo
SANTO DOMINGO
Tel: 565-6268
Telex: 4510 ARENTA DR (RCA)

### **ECUADOR**

CYEDE Cia. Ltda.
Avenida Eloy Alfaro 1749
y Belgica
Casilla 6423 CCI **outro**Tel: 9-011-593-2-450975
Telex: 39322548 CYEDE ED

### EGYP1

International Engineering Associates 6 El Gamea Street Agouza CAIRO Tel: 71-21-681 348 0904 Telex: 93830 IEA UN Cable: INTEGASSO

### EL SALVADOR IPESA de El Salvador S.A.

29 Avenida Norte 1223 SAN SALVADOR Tel: 9-011-503-266-858 Telex: 301 20539 IPESA SAL

### **ETHIOPIA**

R.T.I. 175 rue Blomet 75016 **PARIS** France Tel: (1) 45 31 09 06 Telex: 203376 Fax: (1) 45 31 09 18

### **FINLAND**

Hewlett-Packard Finland Field Oy Niittylanpolku IO 00620 **HELSINKI** Tel: (90) 757-1011 Telex: 122022 Field SF

Hewlett-Packard Oy Piispankalliontie 17 02200 ESPOO Tel: (358/0) 88721 Fax: (358/0) 887 2277

Hewlett-Packard Oy Väinönkatu 9 C 40100 JYVÄSKYLÄ Tel: (358/41) 21 85 11

Hewlett-Packard Oy Valtatie 57 90500 **OULU** Tel: (358/81) 340 144

### FRANCE

Hewlett-Packard France Z.I. Mercure B Rue Berthelot 13763 Les Milles Cedex AIX-EN-PROYENCE Tel: 33-42-59-41-02 Telex: 410770F

Hewlett-Packard France ZA Kergaradec Rue Fernand Forest 29239 **GOUEESNOU** (Brest) Tel: (98) 41-87-90

Hewlett-Packard France Chemin des Mouilles Boite Postale 162 69131 ECULLY Cedex (Lyon) Tel: (33) 72-29-32-93 Telex: 310617F

Z.I. Mercure B Rue Berthelot F-13763 LES MILLES Cédex Aix-en-Provence Tel: (33/42) 59-41-02 Telex: 410770 Fax: 594872

Hewlett-Packard France

Hewlett-Packard France

Parc Club des Tanneries Batiment B4 4, Rue de la Faisanderie 67381/LINGOLSHEIM (Strasbourg) Tel: (88) 76-15-00 Telex: 890141F

Hewlett-Packard France
Parc d'activités Cadéra
Quartier Jean-Mermoz
Avenue du Président JF Kennedy
33700 MÉRIGNAC (Bordeaux)
Tel: (33) 56-34-00-84
Teles: 550105F

Hewlett-Packard France Miniparc-ZIRST Chemin du Vieux Chêne 38240 MEYLAN (Grenoble) Tel: (76) 90-38-40

Hewlett-Packard France Ru de l'Hôtellerie Le Petit Bel Air 44470 **CARQUEFOU** (Nantes) Tel: 40-30-38-38 Telex: 711085F

Hewlett-Packard France Parc Teritaire Héliopolis Route de Micy 45380 La CHAPELLE ST MESMIN (Orféans) Tel: 38-43-93-56 Telex: 783 497F

Hewlett-Packard France Zone Industrielle de Courtaboeuf 1, av. du Canada 9 1947 LES ULIS Cedex (Orsay) Tel: 69-82-60-60 Telex: 600048F

R.T.I. (Realisations Telematiques internationales) 175, rue Blomet F-75015 **PARIS** Tel: (33/1) 45310906 Telex: 42/203376

Hewlett-Packard France Parc d'activités de la Poterie Rue Louis Kerautel-Botmel 35000 RENNES Tel: 99-51-42-44 Telex: 740912F

Hewlett-Packard France
45, rue des 3 Soeurs
Centre d'Affaires Paris Nord II
F-93420 Villepinte
B.P. 60020
F-95971 ROISSY
CHARLES DE GAULLE Cédex
Tel: (33/48) 91-68-00
Telex: 232366
Fax: 632183

P.A.T. Lavatine 3, rue Jacques Monod BP 185 76136 MONT-ST-AIGNAN (Rouen) Tel: 35-59-19-20 Telex: 770035F

Hewlett-Packard France

Hewlett-Packard France Innoparc BP 167 - Vole n°7 31328 LABEGE Cedex (T. "Juse) Tel: 61-39-11-40 Telex: 53 1639F

Hewlett-Packard France Les Cardoulines Batiment B2 Route des Dollines Parc d'activite de Valbonne Sophia Antipolis 06560 VALBONNE (Nice) Tei: 93-65-39-40

Hewlett-Packard France Parc d'activité des Prés 1, Rue Papin Cedex 5-88 VILLENEUVE D'ASCQ Tel: 20-91-41-25 Telex: 160 124F

# FRENCH WEST INDIES (Antilles)

R.T.I. 175, Rue Blomet 750 15 PARIS FRANCE Tel: (1) 45 31 09 06

Telex: 203376 Fax: (1) 45 31 09 18

### **GABON**

R.T.I. Cameroon Distribution/Services B.P. 3899

DOULA, CAMEROON

(Please contact R.T.I. France.) Tel: (237) 423291 Telex: 970/5385

R.T.I. 175, rue Blomet 75015 **PARIS** France Tel: (1) 45 31 09 06 Telex: 203376 Fax: (1) 45 31 09 18

# GERMAN FEDERAL REPUBLIC

Hewlett-Packard GmbH Vertriebzentrale Deutschland Hewlett-Packard-Strasse Postfach 1641 D-6380 BAD HOMBURG v.d.H Tel: (06172) 400-0 Telex: 410 844 hpbhg

Hewlett-Packard GmbH Geschäftsstelle Keithstrasse 2-4 D-1000 BERLIN 30 Tel: (030) 21 99 04-0 Telex: 018 3405 hpbin d

Hewlett-Packard GmbH Verbindungsstelle Bonn Friedrich-Ebert-Allee 26 5300 BONN

Tel: (0228) 234001 Telex: 8869421

Hewlett-Packard GmbH Vertriebszentrun Südwest Schickardstrasse 2 D-7030 BÖBLINGEN Postfach 1427 Tel: (49/7031) 645 Fax: (49/7031) 645-429

Hewlett-Packard GmbH Zeneralbereich Mktg Herrenberger Strasse 130 D-7030 **BÖBLINGEN** Tel: (49/7031) 14-0 Fax: (49/7031) 14-2999

Hewlett-Packard GmbH Geschäftssteile Schleefstr. 28a D-4600 **DORTMUND-41** Tel: (0231) 45001 Telex: 822858 hepdod

Hewlett-Packard gmbH Reparaturzentrum Frankfurt Berner Strasse 117 6000 FRANKFURT/MAIN 60 Tel: (069) 500001-0 Telex: 413249 hoffm Hewlett-Packard GmbH Vertriebszentrum Nord Kapstadtring 5 D-2000 **HAMBURG** 60 Tel: 49-40-63-804-0 Telex: 021 63 032 hohb d

Hewlett-Packard GmbH Geschäftsstelle Heidering 37-39 D-3000 HANNOVER 61 Tel: (49/511) 5706-0

Fax: (49/511) 5706-126

Hewiett-Packard GmbH Geschäftsstelle Rosslauer Weg 2-4 D-6800 MANNHEIM Tel: 49-0621-70-05-0

Telex: 0462105 hpmhm Hewlett-Packard GmbH Geschäftsstelle

Messerschmittstrasse 7 D-7910 **NEU ULM** Tel: 49-0731-70-73-0 Telex: 0712816 HP ULM-D

Hewlett-Packard GmbH Geschäftsstelle Emmericher Strasse 13 D-8500 NÜRNBERG 10 Tel: (0911) 5205-0 Telex: 0623 860 hpnbq

Hewlett-Packard GmbH Vertriebszentrum Ratingen Berliner Strasse 111 D-4030 RATINGEN Postfach 31 12 Tel: (02102) 494-0

Telex: 589 070 hprad Hewlett-Packard GmbH Vertriebszentrum Muchen Eschenstrasse 5 D-8028 TAUFKIRCHEN Tel: 49-89-61-2070 Telex: 0524985 hpmch

Hewlett-Packard GmbH Geschäftsstelle Ermlisallee 7517 WALDBRONN 2 Postfach 1251 Tel: (07243) 602-0 Telex: 782 838 hepk

# GREAT BRITAIN See United Kingdom

GREECE
Hewlett-Packard Hellas
32, Kiffissias Avenue
15125 Amaroussion
ATHENS

Greece Tel: 6828811 Telex: 216588 hpat gr Fax: 6832978

### GUATEMALA IPESA DE GUATEMALA Avenida Reforma 3-48, Zona 9

GUATEMALA CITY
Tel: 316627, 317853,66471/5
9-011-502-2-316627
Telex: 3055765 IPESA GU

### **GUINEA**

175, Rue Blomet 75015 PARIS France Tel: (1) 45 31 09 06 Telex: 203376 Fax: (1) 45 31 09 18

### **HONG KONG**

Hewlett-Packard Asia, Ltd. 22/F, West Tower Bond Centre 89 Queensway Central HONG KONG Tei: (852/5) 848-7777 Fax: (85215) 868-4997 Cable: HEWPACK HONG KONG

# ICELAND

Hewlett-Packard Iceland Hoefdabakka 9 112 REYKJAVIK Tel: 354-1-67-1000 Telex: 37409 Fax: 354-1-673031

### INDIA

Computer products are sold through Blue Star Ltd. All computer repairs and maintenance service is done through Computer Maintenance Corp.

Blue Star Ltd.
B. D. Patel House
Near Sardar Patel Colony
AHMEDABAD 380 014
Tel: 403531, 403532
Telex: 0121-234
Cable: BLUE FROST

Blue Star Ltd. 40/4 Lavelle Road BANGALORE 560 001 Tel: 57881, 867780 Telex: 0845-430 BSLBIN Cable: BLUESTAR

Blue Star Ltd. Sahas 414/2 Vir Savarkar Marg Prabhadevi BOMBAY 400 025 Tel: 422-6155

Telex: 011-71193 BSSS IN Cable: FROSTBLUE Blue Star Ltd.

Kalyan, 19 Vishwas Colony Alkapuri, **BARODA**, 390 005 Tel: 65235, 65236 Cable: BLUE STAR

Blue Star Ltd.
7 Hare Street
P.O. Box 506
CALCUTTA 700 001
Telex: 031-61120 BSNF IN
Cable: BILUESTAR

Blue Star Ltd.
13 Community Center
New Friends Colony
NEW DELHI 110 065
Tel: 682547
Telex: 031-2463
Cable: BLUEFROST

Blue Star Ltd. 2-2-47/1108 Bolarum Rd. SECUNDERABAD 500 003 Tel: 72057, 72058 Telex: 0155-459

Cable: BLUEFROST Blue Star Ltd. T.C. 7/603 Poornima Manuthunkuzhi

TRIVANDRUM 695 013 Tel: 65799, 65820 Telex: 0884-259 Cable: BLUESTAR

Hewlett-Packard India Meridian Commercial Complex 6th Floor 8 Windsor Place Janpath

NEW DELHI 110 001 Tel: 91-11384911 Telex: 31-4935 HPNDIN

### INDONESIA

BERCA Indonesia P.T. P.O.Box 496/Jkt. Jl. Abdul Muis 62 JAKARTA Tel: 21-373009

Telex: 46748 BERSAL IA Cable: BERSAL JAKARTA

BERCA Indonesia P.T.
P.O.Box 2497/Jkt
Antara Bldg., 12th Floor
JJ. Medan Merdeka Selatan 17
JAKARTA-PUSAT
Tel: 21-340417
Telex: 46748 BERSAL IA

BERCA Indonesia P.T. Jalan Kutai 24 SURABAYA Tel: 67118 Telex: 31146 BERSAL SB Cable: BERSAL-SURABAYA

### IRAQ

Hewlett-Packard Trading S.A. Service Operation AI Mansoor City 609/10/7 BAGHDAD Tel: 551-49-73 Telex: 212-455 HEPAIRAQ IK

### **IRELAND**

Hewlett-Packard Ireland Ltd. Temple House, Temple Road Blackrock, Co. **DUBLIN** Tel: (353/1) 883399 Telex: 30439

Hewlett-Packard Ltd.
75 Belfast Rd, Carrickfergus
Belfast BT38 8PH
NORTHERN IRELAND
Tel: 09603-67333
Telex: 747626

### ISRAEL

Eldan Electronic Instrument Ltd. P.O. Box 1270 JERUSALEM 91000 16, Ohaliav St. JERUSALEM 94467 Tel: 533 221, 553 242 Telex: 25231 AB/PAKRD IL Computation and Measurement Systems (CMS) Ltd. 11 Masad Street 67060 TEL-AVIV Tel: 388 388 Telex: 33569 Motil IL

### ITALY

Hewlett-Packard Italiana Spa Via G. di Vittorio 10 20094 CORSICO (MI) Tel: 02/4408351 Fax: 02/4409964

Hewlett-Packard Italiana Spa Via Nuova Rivoltana 95 20090 LIMITO (MII) Tel: 02/75761 Fax: 02/7576230

Hewlett-Packard Italiana Spa Via Emilia 51/C 40011 ANZOLA DELL'EMILIA (BO) Tel: 051/731061

Hewlett-Packard Italiana Spa Via M. Ricci 17 - Palombina Nuova 60100 ANCONA Tel: 071/883782

Hewlett-Packard Italiana Spa Traversa 99C Giulio Petroni 19 70124 **BARI** Tel: 080/410744 Fax: 080/417891

Hewlett-Packard Italiana Spa Via Principe Nicola 43G/C 95126 CATANIA Tel: 095/371087 Fax: 095/388569

Hewlett-Packard Italiana Spa Via G. Di Vittorio 9 20063 CERNUSCO S/N (MI) Tel: 02/923691 Fax: 02/9237746

Hewlett-Packard Italiana Spa Via Sacco e Vanzetti 1/A 50145 FIRENZE Tel: 055/318533 Fax: 055/373965

Hewlett-Packard Italiana Spa Viale Brigata Bisagno 2 16129 GENOVA Tel: 010/541141 Fax: 010/591733

Hewlett-Packard Italiana Spa Via Orazio 16 80122 **NAPOLI** Tel: 081/7611444

Fax: 081/680164

Hewlett-Packard Italiana Spa Via Pellizzo 15 35 128 **PADOVA** Tel: 049/8070166 Fax: 049/773097

Hewlett-Packard Italiana Spa Via Del Tintoretto 200 00144 ROMA Tel: 06/54831 Fax: 06/5408710

# SALES OFFICES

# Arranged alphabetically by country (cont'd)

### ITALY (Cont'd)

Hewlett-Packard Italiana Spa Corso Svizzera 185 10149 **TORINO** Tel: 011/744044 Fax: 011/7710815

### **IVORY COAST**

Ste Ivoirienne des Techniques de l'Informatique Immeuble C.N.A. - 5e etage Avenue General de Gaulle P.O. Box 161 ABIDJAN 01 Tel: 32 12 27 Telex: 22149

Engineering Business Concept (E.B.C.) Angle Avenue J. Anoma et Bd. République 08 B.P. 323 ABIDJAN 08 Tel: 32 50 24, 41 48 70

# Fax: 35 37 90 **JAPAN**

Yokogawa-Hewlett-Packard Ltd. Nihon-Seimei Akita Chuo-Dori Bidg. 4-2-7 Naka-dori AKITA, 010 Tel: (81/188) 36-5021

Yokogawa-Hewlett-Packard Ltd. 152-1, Onna ATSUGI, Kanagawa, 243 Tel: (81/462) 25-0031 Fax: (81/462) 25-0064

Yokogawa-Hewlett-Packard Ltd. 3-1 Motochiba-Cho **CHIBA**, 280 Tel: (81/472) 25-7701 Fax: (81/472) 21-0382

Yokogawa-Hewlett-Packard Ltd. Dai-3 Hakata-Kaisei Bldg. 1-3-6 Hakata-eki Minami Hakata-Ku, FUKUOKA 812 Tel: (81/92) 472-8731

Yokogawa-Hewlett-Packard Ltd. Nihon-Dantai-Selmei-Koriyama Bldg. 21-10 Toramaru-Cho. Koriyama **FUKUSHMA**, 963 Tel: (81/249) 39-7111

Yokogawa-Hewlett-Packard Ltd. Yasuda-Seimei Hiroshima Bldg. 6-11. Hon-dori, Naka-ku HIROSHIMA, 730 Tel: (81/82) 241-0611 Fax: (81/82) 241-0619

Yokogawa-Hewlett-Packard Ltd. Issei Bldg. 2-3-17 Takezono, Tsukuba IBARAGI, 305

Yokogawa-Hewlett-Packard Ltd. Mito Mitsui Blda. 1-4-73, Sanno-maru Mito, IBARAKI 310 Tel: (81/292) 25-7470

Yokogawa-Hewlett-Packard Ltd. Towa Building 2-2-3 Kaigan-dori, Chuo-ku KOBE. 650 Tel: (81/78) 392-4791 Fax: (81/78) 392-4839

Yokogawa-Hewlett-Packard Ltd. Kumagaya Asahi 82 Bldg. 3-4 Tsukuba KUMAGAYA, Saitama 360 Tel: (81/485) 24-6563 Fax: (81/485) 24-9050

Yokogawa-Hewlett-Packard Ltd. Shin-Kyoto Center Bldg. 614 Higashi-Shiokoji-cho Karasuma-Nishi-Iru, Shiokoji-Dori Shimogyo-Ku, KYOTO, 600 Tel: (81/75) 343-0921 Fax: (81/75) 343-4356

Yokogawa-Hewlett-Packard Ltd. Mito Mitsui Bldg. 1-4-73. Sanno-Maru MITO, Ibaraki 310 Tel: (81/292) 25-7470 Fax: (81/292) 31-6589

Yokogawa-Hewlett-Packard Ltd. Nagano-Tokyokaijyo Bldg. 1081, Minamiagata-Machi Nagano-Shi, NAGANO, 380 Tel: (81/262) 24-8012 Fax: (81/262) 24-8016

Yokogawa-Hewlett-Packard Ltd. Nagoya Kokusai Center Building 1-47-1, Nagono, Nakamura-ku NAGOYA, AICHI 450 Tel: (81/52) 571-5171 Fax: (81/52) 565-0896

Yokogawa-Hewlett-Packard Ltd. Sai-Kyo-Ren Building 1-2 Dote-cho OOMIYA-SHI SAITAMA 330

Tel: (0486) 45-8031

Yokogawa-Hewlett-Packard Ltd. Chuo Bldg., 5-4-20 Nishi-Nakajima 4-20 Nishinakajima, 5 Chome, Yodogawa-ku **OSAKA, 532** 

Tel: (81/6) 304-6021 Fax: (81/6) 304-0216

Yokogawa-Hewlett-Packard Ltd. 1-27-15, Yabe SAGAMIHARA Kanagawa, 229 Tel: (81/427) 59-1311

Yokogawa-Hewlett-Packard Ltd. Hamamtsu Motoshiro-Cho Daichi Seimei Bldg 219-21, Motoshiro-Cho Hamamatsu-shi

SHIZUOKA, 430 Tel: (81/534) 56-1771 Fax: (81/534) 552371

Yokogawa-Hewlett-Packard Ltd. Shinjuku Dalichi Seimei Bldg. Nishi Shinjuku 2-7-1, Shinjuku-ku, TOKYO 163 Tel: (81/3) 348-4611 Fax: (81/3) 348-7969

Yokogawa-Hewlett-Packard Ltd. 9-1 Takakura-cho Hachioji-shi, TOKYO, 192 Tel: 81-426-42-1231

Yokogawa-Hewlett-Packard Ltd. Tokyo-Nissam-Minato Bldg. 1-6-34 Konan, Minato-Ku **TOKYO** 108 Tel: (81/3) 458-5411

Yokogawa-Hewlett-Packard Ltd. 29-21 Takaido-Higashi, 3-chome Suginami-ku TOKYO 168 Tel: (03) 331-6111 Telex: 232-2024 YHPTOK

Yokogawa Hokushin Electric Corp.

(YEW) Shinjuku-NS Bldg. 10F 9-32 Nokacho 2 Chome Shiniuku-ku **TOKYO. 163** Tel: (03) 349-1859

Telex: J27584

Yokogawa-Hewlett-Packard Ltd. Toyoda-Tokyo-Kaijo Bldg. 1-179 Mivuki-Hon-Cho TOYODA 473

Yokogawa-Hewlett-Packard Ltd. Chiyodaseimei-Utsunomiya Bldg. 2-3-1, Ohdori, UTSUNOMIYA, Tochigi-

Tel: (81/286) 33-1153 Fax: (81/286) 33-1175

Tel: (81/565) 27-5611

Yokogawa-Hewlett-Packard Ltd. No. 2 Yasuda Bldg. 2-32-12, Tsuruyo-cho Kanagawa-ku, YOKOHAMA 221 Tel: (81/45) 312-1252 Fax: (81/45) 311-8328

### **KENYA**

ADCOM Ltd., Inc., Kenya P.O. Box 30070 NAIROBI Tel: 331955 Telex: 22639

Samsung Hewlett-Packard Co. Ltd. Dongbang Yeoeuido Building 36-1 Yeoeui Do-Dong Youngdeungpo-Ku **SEOUL, 150** Tel: (82/2) 784-4666, 784-2666 Fax: (82/2) 784-7084

### KUWAIT

Al-Khaldiya Trading & Contracting P.O. Box 830 **SAFAT 13009** Tel: 242 49 10, 241 17 26 Telex: 22481 AREEG KT Cable: VISCOUNT

Telex: 25166 SAMSAN K

### **LEBANON**

Computer Information Systems S.A.L. Chammas Building P.O. Box 11-6274 France DORA REIRIT Tel: 89 31 13, 58 18 35 Telex: 42309 chacis le Fax: 58 18 34

### **LUXEMBOURG**

Hewlett-Packard Belgium S.A./N.V. Blvd de la Woluwe 100 Woluwedal B-1200 BRUSSELS Tel: (32/2) 761-3111 Telex: 23-494 paloben bru

### MADAGASCAR

175, Rue Blomet 75015 Paris FRANCE Tel: (1) 45 31 09 06 Tix: 203376 Fax: (1) 45 31 09 18

B.T.L

### MALAWI

Systron (Private) Ltd. Manhattan Court 61 Second Street P.O. Box 3458 HARARE Zimbabwe Tel: 739881/739885 Telex: 4122

# Fax: 70 20 08 MALAYSIA

Hewlett-Packard Sales (Malaysia) Sdn. Bhd. 9th Floor Chung Khiaw Bank Building 46, Jalan Raja Laut 50350 KUALA LUMPUR, MALAYSIA Tel: (60/3) 298-6555 Fax: (60/3) 291-5495

Protel Engineering P.O.Box 1917 Lot 6624, Section 64 23/4 Pending Road Kuching, SARAWAK Tel: 36299 Telex: 70904 PROMAL MA Cable: PROTELENG

### MALTA

R.T.I. 175. Rue Biomet 75015 PARIS France Tel: (1) 45 31 09 06 Telex: 203376 Fax: (1) 45 31 09 18

### MAURITANIA

RTI 175, Rue Blomet 75015 PARIS France Tel: (1) 45 31 09 06 Tix: 203376 Fax: (1) 45 31 09 18

# MAURITIUS

R.T.I. 175. Rue Blomet 75015 PARIS Tel: (1) 45 31 09 06 Telex: 203376 Fax: (1) 45 31 09 18

### **MEXICO**

Hewlett-Packard de Mexico, S.A. de C.V. Rio Nio No. 4049 Desp. 12 Fracc. Cordoba JUAREZ, Mexico Tel: 161-3-15-62

Hewlett-Packard de Mexico, S.A. de C.V. Condominio Kadereyta Circuito del Mezon No. 186 Desp. 6 Col. Del Prado - 76030 QRO, Mexico Tel: 463-6-02-71

Hewlett-Packard de Mexico, S.A. de C.V. Monti Morelos No. 299 Fraccionamiento Loma Bonita 45060 **GUADALAJARA**, Jalisco Tel: (52/36) 31 46 00 Telex: 0684 186 ECOME

Hewlett-Packard de Mexico, S.A. de C.V. Monte Pelyoux No. 111 Lomas de Chapultepec 11000 MEXICO, D.F. Tel: (52/5) 596 79 33 Fax: (52/5) 596 42 08 (Ext 3231)

Hewlett-Packard de Mexico. S.A. de C.V. Czda. del Valle 409 Ote. 4th Piso Colonia del Valle Municipio de Garcia 66220 NUEVO LEON Tel: 83-78-42-40 Telex: 382410 HPMY

Hewlett-Packard Co. Latin America Region Customer Support Center 7208 N.W. 31st St MIAMIL FL 33122 United States Tel: (305) 599-0465 Telex: 441603 HPMIAMI Fax: 599-0277

Hewlett-Packard de Mexico. S.A. de C.V. Bivd. Independencia No. 2000 Ote. Ote Zerpiso Co 1 Estrella 27010 TORREON, COA. Tel: (52/171) 8 22 01

### MOROCCO

Sicotel Complexe des Habous Tour C avenue des Far CASABLANCA 01 Tel: 31 22 70 Teley: 27604

175, Rue Blomet 75015 PARIS France Tel: (1) 45 31 09 06 Tix: 203376 Fax: (1) 45 31 09 18

Socofren Maroc 164 Roulevard D' Anfa CASARI ANCA Tel: 36 08 84, 36 01 77 Telex: 23940

### **NETHERLANDS**

Hewlett-Packard Nederland Startbaan 16 1187 XR AMSTELVEEN Tel: (31/20) 5476911 Telex: 13 216 HEPA NL Fax: (31/20) 471825

Hewlett-Packard Nederland B.V. Bongerd 2 NL 2900AA CAPELLE A/D IJSSEL Tel: 31-20-51-6444 Telex: 21261 HEPAC NL

Hewlett-Packard Nederland B. V. Pastoor Petersstraat 134-136 P.O. Box 2342 NL 5600 CH EINDHOVEN Tel: 31-40-32-6911 Telex: 51484 hepae nl Fax: (31/40) 446546

### **NEW ZEALAND**

Hewlett-Packard (N.Z.) Ltd. 5 Owens Road P.O. Box 26-189 Epsom, AUCKLAND Tel: (64/9) 605-651 Fax: (64/9) 600-507

Hewlett-Packard (N.Z.) Ltd. 186-190 Willis Street P.O. Box 9443 WELLINGTON

Tel: (64/4) 820-400 Fax: (64/4) 843-380

### NIGER S.I.T.E.L.

S.I.T.E.L.
Immeuble le General
Avenue General de Gaulle
PO Box 161
ABIDJAN 01

Ivory Coast Tel: 32 12 27 Telex: 22149

### **NIGERIA**

Fax: 68 54 87

Management Information Systems Ltd. 3 Gerrard Road, Ikoyi LAGOS Tel: 68 08 87 Telex: 23582

# NORTHERN IRELAND See United Kingdom

### NORWAY

Hewlett-Packard Norway A/S Oesterndalen 16-18 P.O. Box 34 N-1345 OESTERAAS Tel: (47/2) 24-6090 Telex: 76621 HPNAS N

Hewlett-Packard Norway A/S Boemergt. 42 Box 2470 N-5037 **SOLHEIMSVIK** 

Tel: (5/29) 10 72

### **OMAN**

Suhail & Saud Bahwan P.O.Box 169 MUSCAT/SULTANATE OF OMAN Tel: 79 37 41 Telex: 3585 mb Fax: 79 61 58

Imtac LLC P.O. Box 9196 MINA AL FAHAL/SULTANATE OF OMAN

Tel: 70-77-27, 70-77-23 Telex: 3865 Tawoos On

### **PAKISTAN**

Mushko & Company Ltd.
House No. 16, Street No. 16
Sector F-6/3
ISLAMABAD
Tel: 824545
Telex: 54001 Muski Pk
Cable: FEMUS Islamabad

Mushko & Company Ltd.
Oosman Chambers
Abdullah Haroon Road
KARACHI 0302
Tel: 524131, 524132
Telex: 2894 MUSKO PK
Cable: COOPERATOR Karachi

### PANAMA

Electronico Balboa, S.A.
Calle Samuel Lewis, Ed. Alfa
Apartado 4929
PANAMA CITY
Tel: 9-011-507-636613
Telex: 368 3483 ELECTRON PG

### PERU

Cia Electro Médica S.A. (ERMED) Los Flamencos 145, Ofc. 301/2 San Isidro Casilla 1030 LIMA 1 Peru Tel: 9-011-511-4-414325, 41-3705 Telex: 39425257 PE PB SIS

### **PHILIPPINES**

The Online Advanced Systems Corp. 2nd Floor, Electra House 115-117 Esteban Street P.O. Box 1510 Legaspi Village, Makati Metro MANILA Tet: 815-38-10 (up to 16)

# Telex: 63274 ONLINE PN PORTUGAL

Mundinter Intercambio Mundial de Commercio Avenida Antonio 2761 LISBON

Tel: 53 21 31, 53 21 37 Telex: 16691

CPC Instrumentacao Torre de Santo Antonio rue Gregorio Lopes, Lote Restelo

1400 **LISBON** Tel: 617343/44/45/46 Telex: 27432/26054 Fax: 617345

C.P.C.S.I. Rua de Costa Cabral 575 4200 **PORTO** Tel: 493122 Telex: 26054, 27432 Fax: 48 87 21

# **PUERTO RICO**

Hewlett-Packard Puerto Rico Box 4048 Aguadilla, PR 00605 Tel: (809) 891-5235 Hewlett-Packard Puerto Rico 101 Munoz Rivera Avenue Esu. Calle Ochoa HATO REY, 00918 Tel: (809) 754-7800

### QATAR

Qatar Datamation Systems
P.O. Box 350
DOHA
Tel: 41 32 82
Thx: 4833

### **REUNION ISLAND**

R.T.I. 175, Rue Blomet 75015 **PARIS** France Tel: (33/1) 45310906

Fax: 42 63 78

Telex: 42/203376
RWANDA

R.T.I. 175, Rue Blomet 75015 **PARIS** France Tel: (33/1) 45310906 Telex: 42/203376 Fax: (1) 45 31 09 18

### **SAUDI ARABIA**

Modern Electronics Establishment P.O. Box 281 Thuobah AL-KHOBAR 31952 Tel: 895-1760, 895-1764 Teles: 671 106 HPMEEK SJ Cable: ELECTA AL-KHOBAR

Modern Electronics Establishment P.O. Box 1228 Redec Plaza, 6th Floor JEDDAH

Tel: 644 96 28 Telex: 4027 12 FARNAS SJ Cable: ELECTA JEDDAH

Modern Electronics Establishment P.O.Box 22015 RIYADH 11495 Tel: 4763030 Telex: 402040 MEERYD SJ

# SCOTLAND See United Kingdom

# SENEGAL

2SC 10, rue Tolbiac B.P. 3716 DAKAR R.P. (Please contact R.T.I. France.) Tel: (221) 222248 Telex: 906/671

R.T.I. 175, Rue Blomet 75015 **PARIS** France Tel: 45310906 Telex: 203376 Fax: (1) 45 31 09 18

### SINGAPORE

Hewlett-Packard Singapore Ltd. 1150 Depot Road SINGAPORE, 0410 Tel: (65) 273 7388 Fax: (65) 278 8990

### **SOUTH AFRICA**

Hi Performance Systems (Pty.) Ltd. P.O. Box 120, Howard Place CAPE TOWN 7450 Tel: (27/21) 53-7954 Fax: (27/21) 53-5119

Hi Performance Systems (Pty.) Ltd. Private Bag Wendywood SANDTON 2144 Tel: (27/11) 802-5111 Fax: (27/11) 802-6332

### SPAIN

Hewlett-Packard Española, S.A. Avda. Diagonal, 605 08028-BARCELONA Tel: (34/3) 401 91 00 Telex: 52603 hpbee

Bilbao (Vizcaya) Sales Hewlett-Packard Español, S.A. Avda. Zugazarte, 8 48930 - Las Arenas - VIZCAYA

Hewlett-Packard Española, S.A. Crta. N-VI, Km. 16, 500 Las Rozas E-MADRID

Tel: (34/1) 6370011
Telex: 23515 HPE
Hewlett-Packard Fer

Hewlett-Packard Española, S.A. Avda. S. Francisco Javier, S/N Planta 10. Edificio Sevilla 2 E-SEVILLA 5, SPAIN Tel: (34/54/64) 4454 Telex: 72933

Hewlett-Packard Española, S.A. Isabel La Catolica, 8 46004 VALENCIA Tel: (34/6) 351 59 44 Telex: 63435 Fax: (34/6) 351 59 44

Hewlett-Packard Española, S.A. Avda. de Zugazarte, 8 48930 - Las Arenas VIZCAYA Tel: (34/4) 464 32 55

# Telex: 33032

Mediterranean Engineering & Trading Co., Ltd. P.O. Box 1025 KHARTOUM Tel: (249) 41184 Telex: 24052

R.T.I. 175, Rue Blomet 75015 **PARIS** France Tel: (1) 45 31 09 06 Tlx: 203376 Fax: (1) 45 31 09 18

### SWEDEN

Östra Tullgatan 3 20011 MALMÖ Box 6132 Tel: (46/40) 702 70 Telex: (854) 17886 (via Spånga office) Fax: (46/40) 97 74 18

Hewlett-Packard Sverige AB

Hewlett-Packard Sverige AB Elementvagen 16 S-7022 7 ÖREBRO Tel: (49/19) 10 48 80 Telex: (854) 17886 (via Spånga office)

Hewlett-Packard Sverige AB Skalholtsgatan 9, Kista P.O. Box 19 S-16493 KISTA Tel: 46/8/750-200 Teleax: (654) 17886 Telefax: (08) 7527781

Hewlett-Packard Sverige AB Box 266 Topasgatan 1A S-42123 VÄSTRA-FRÖLUNDA (Gothenburg) Tel: (031) 891000 Telex: (854) 17886 (via Spånga office)

### **SWITZERLAND**

Hewlett-Packard (Schweiz) AG Clarastrasse 12 CH-4058 BASEL Tel: (41/61) 681 59 20 Fax: (41/61) 681 98 59

Hewlett-Packard (Schweiz) AG 7, rue du Bols-du-Lan Case postale 365-1366 CH-1217 MEYRIN 1 Tel: (41/22) 7804111 Telex:27333 HPAG CH

Hewlett-Packard (Schweiz) AG Allmend CH-8967 WIDEN Tel: (41/57) 321 111 Telex: 53933 HPAG CH Fax: (41/57) 321 475

### **SYRIA**

Middle East Electronics P.O.Box 2308 Abu Rurmaneh DAMASCUS Tel: 33 45 92 Telex: 411 771 Meesy

### TAIWAN

Hewlett-Packard Taiwan Ltd. Taipei Office 8th Floor, Hewlett-Packard Building 337 Fu Hsing North Road TAIPEI Tel: (02) 712-0404 Telex: 24439 HEWPACK

Cable: HEWPACK Taipei Hewlett-Packard Taiwan Ltd. THM Office 2, Huan Nan Road

2, Huan Nan Road CHUNG LI, Taoyuan Tel: (034) 929-666

# 6

# **SALES OFFICES**

# Arranged alphabetically by country (cont'd)

### TAIWAN (Cont'd)

Hewlett-Packard Taiwan Ltd. Taichung Office 5FL, 67, Sec. 3, Wen-Hsin Road, TAICHUNG Tel: (04) 254-1201

Hewiett-Packard Taiwan Ltd. Kaohsiung Office 11/F, 456, Chung Hsiao 1st Road KAOHSIUNG Tel: (07) 2412318

161. (01) 24 1231

### TANZANIA Adcom Ltd. Inc. Kenya

P.O. Box 30070 NAIROBI Kenya Tel: 33 19 55 Telex: 22639

### THAILAND Unimesa Co. Ltd.

2540 Sukumwit Avenue Bangna BANGKOK 10260

Tel: 662-398-6953 Telex: 84439 Simonco TH Cable: UNIMESA Bangkok

# TOGO

immeuble le General Avenue General de Gaulle P.O. Box 161 ABIDJAN 01 Ivory Coast Tel: 32 12 27 Telex: 22149

Societe Africaine De Promotion Immeuble Sageb Rue d'Atakpame P.O. Box 4150 LOME

Tel: 21-62-88 Telex: 5357

# TRINIDAD & TOBAGO

Caribbean Telecoms Ltd.
Corner McAllister Street &
Eastern Main Road, Laventille
P.O. Box 732
PORT-OF-SPAIN

Tel: 624-4213

Telex: 22561 CARTEL WG Cable: CARTEL, PORT OF SPAIN Computer and Controls Ltd.

P.O. Box 51 1 Taylor Street PORT-OF-SPAIN Tel: (809) 622-7719/622-7985 Telex: 38722798 COMCON WG LOOGO AGENCY 1264

### **TUNISIA**

Precision Electronique 5, rue de Chypre Mutuelleville 1002 TUNIS BELVEDERE Tunisia Tel: 78 50 37 Tix: 13238

### TURKEY

E.M.A. Mediha Eldem Sokak No. 41/6 Yenisehir ANKARA Tel: 131 4695, 131 9175

Telex: 46912n emsetr Cable: EMATRADE ANKARA

Hewlett-Packard Bilgisayar Ve Olcum Sistemleri A.S. (Headquarter) Mesrutiyet Mah. 19 Mayis Cad. Nova-Baran Piaza Kat: 11-12 SISLI / ISTANBUL Tei: 175 29 70

Telex: 39150 Fax: 175 29 92

Hewiett-Packard Bilgisayar Ve Olcum Sistemleri A.S. Paris Caddesi No 3 Diare 9 06670 ANKARA Tei: 125 83 13 Telex: 46180 Fax: 125 47 45

# **UGANDA**

Adcom Ltd, Inc. Kenya P O Box 30070 NAIROBI Kenya Tel: 33 19 55 Telex: 22639

### UNITED ARAB EMIRATES Emitac Ltd.

P.O. Box 1641 SHARJAH Tel: 591181

Telex: 48710 EMITAC EM Cable: EMITAC SHARJAH

Emitac Ltd. P.O. Box 2711 ABU DHABI

Tel: 820419-20 Cable: EMITACH ABUDHABI

Emitac Ltd. P.O. Box 8391 DUBAL

Tel: 377591 Emitac Ltd.

P.O. Box 473

RAS AL KHAIMAH

Tel: 28133, 21270

# UNITED KINGDOM

### **ENGLAND**

Hewlett-Packard Ltd.
Customer Information Centre
King St. Lane
Winnersh, Wokingham
GB-BERKSHIRE RG11 5AR
Tel: (44/734) 784774
Telex: 847178
Fax: 777285

Hewlett-Packard Ltd. Miller House The Ring, BRACKNELL Berkshire RG12 1XN Tel: (44/344) 424-898

Fax: (44/344) 860015, Ext 56023

Hewlett-Packard Ltd. Customer Sales & Support Building 1, Filton Road Stoke Gifford BRISTOL, BS12 6QZ Tel: (44/272) 236000

Hewlett-Packard Ltd.
Oakfield House, Oakfield Grove
Clifton **BRISTOL**, Avon BS8 2BN
Tel: 44-272-736 806
Telex: 444302

Hewlett-Packard Ltd. 9 Bridewell Place LONDON EC4V 6BS Tel: (44/583) 6565 Fax: (44/583) 6565, Ext 4713

Hewlett-Packard Ltd.
Heathside Park Rd.
Cheadle Heath, Stockport
GB-MANCHESTER SK3 ORB
Tel: (44/61) 428-0828
Telex: 668068
Fax: 4955009

Hewlett-Packard Ltd. Harman House No. 1 George St. Uxbridge, GB-MIDDLESEX UB8 1YH Tel: (44/895) 72020 Telex: 893135 Fay: 73684

### Hewlett-Packard Ltd. Pontefract Road NORMANTON,

West Yorkshire WF6 1RN Tel: (44/924) 895-566 Fax: (44/924) 896-691 Telex: 557355

Hewlett-Packard Ltd. The Quadrangle 106-118 Station Road **REDHILL**, Surrey RH1 1PS Tel: 44-737-686-55 Telex: 947234

Hewlett-Packard I td

Avon House 435 Stratford Road Shirley, **SQLIHULL**, West Midlands B90 4BL Tel: 44-21-745-8800 Telex: 339 105

Hewlett-Packard Ltd. Heathside Park Road Cheadle Heath, Stockport Cheshire SK3 ORB Tel: (44/61) 428-0828 Fax: (44/61) 495-5009 Telex: 668068

Hewlett-Packard Ltd. Harman House No. 1 George Street UXBRIDGE, Middlesex UB8 1YH Tel: (44/895) 72020 Fax: (44/895) 73684

King Street Lane Winnersh, **WOKINGHAM** Berkshire RG11 5AR Tel: (44/734) 784774 Fax: (44/734) 777285 Ext 52285

Hewlett-Packard Ltd.

### **NORTHERN IRELAND**

Hewlett-Packard (Ireland) Ltd. Carrickfergus Industrial Centre 75 Belfast Road, Carrickfergus CO. ANTRIM BT38 8PM Tel: 09603 67333

Bridgewood House Newforge Lane Malone Road BELFAST BT95 NW Tel: (353/232) 664-851 Fax: (353/232) 665-619

I Init 5

### SCOTLAND

Hewlett-Packard Ltd. 1/3 Springburn Place College Milton North EAST KILBRIDE, G74 5NU Tels: 035-52-49261 Fax: 03552-35929 Telex: 779615

Hewlett-Packard Ltd. SOUTH QUEENSFERRY West Lothian, EH30 9TG Tel: 031-331-1188 Fax: 031-331-7412

# UNITED STATES Hewlett-Packard Co.

Customer Information Center Tel: (800) 752-0900 Hours: 6:00 AM to 5:00 PM Pacific Time

# Alabama

Hewlett-Packard Co. 2100 Riverchase Center Building 100 - Suite 118 BIRMINGHAM, AL 35244 Tel: (205) 988-0547 Fax: (205) 988-5308

Hewlett-Packard Co. 620 Discovery Dr. HUNTSVILLE, AL 35806 Tel: (205) 830-2000 Fax: (205) 830-1427

### Alaska

Hewlett-Packard Co. 4000 Old Seward Highway Suite 101 ANCHORAGE, AK 99503 Tel: (907) 563-8855

Fax: (907) 561-7409

### Arizona

Hewlett-Packard Co. 8080 Pointe Parkway West PHOENIX, AZ 85044 Tel: (602) 273-8000 Fax: (602) 273-8080

Hewlett-Packard Co. 3400 East Britannia Dr. Bidg. C, Suite 124 TUCSON, AZ 85706 Tel: (602) 573-7400 Fax: (602) 573-7429

### Arkansas

Hewlett-Packard Co. 10816 Executive Center Dr Conway Bldg. Suite 116 LITTLE ROCK, AR 72211 Tel: (501) 225-7178 Fax: (501) 221-3614

# California

Hewiett-Packard Co. 26701 W. Argoura Rd. CALABASAS, CA 91302 Tel: (818) 880-3400 Fax: (818) 880-3437

Hewlett-Packard Co. 353 Lakeside Dr FOSTER CITY, CA 94404 Tel: (415) 378-8400 Fax: (415) 378-8405

Hewlett-Packard Co. 1907 North Gateway Blvd. FRESNO, CA 93727 Tel: (209) 252-9652 Fax: (209) 456-9302

Hewlett-Packard Co. 1421 S. Manhattan Av. FULLERTON, CA 92631 Tel: (714) 999-6700 Fax: (714) 778-3033

Hewlett-Packard Co. 7408 Hollister Ave. #A GOLETA, CA 93117 Tel: (805) 685-6100 Fax: (805) 685-6163

Hewlett-Packard Co. 9800 Muirlando Ave. IRVINE, CA 92718 Tel: (714) 472-3000 Fax: (714) 581-3607 (Direct Dial only)

Hewlett-Packard Co. 2525 Grand Avenue LONG BEACH, CA 90815 Tel: (213) 498-1111 Fax: (213) 494-1986

Hewlett-Packard Co. 5651 West Manchester Ave. LOS ANGELES, CA 90045 Tel: (213) 337-8000 Fax: (213) 337-8338

Hewlett-Packard Co. 321 E. Evelyn Ave. Bldg. 330 MOUNTAIN VIEW, CA 94039 Tel: (415) 694-2000 Fax: (415) 694-0600

Hewlett-Packard Co. 5161 Lankershim Blvd. NORTH HOLLYWOOD, CA 91601 Tel: (818) 505-5600 Fax: (818) 505-5875

Hewlett-Packard Co. 5725 W. Las Positas Blvd. PLEASANTON, CA 94566 Tel: (415) 460-0282 Fax: (415) 460-0713

Hewlett-Packard Co. 4244 So. Market Court, Suite A SACRAMENTO, CA 95834 Tel: (916) 929-7222 Fax: (916) 927-7152

Hewlett-Packard Co. 9606 Aero Drive SAN DIEGO, CA 92123 Tel: (619) 279-3200 Fax: (619) 268-8487

Hewlett-Packard Co. 50 Fremont St. Suite 200 SAN FRANCISCO, CA 94105 Tel: (415) 882-6800 Fax: (415) 882-6805

Hewlett-Packard Co. 3003 Scott Boulevard SANTA CLARA, CA 95054 Tel: (408) 988-7000 Fax: (408) 988-7103

Hewlett-Packard Co. 5280 Valentine Rd. Suite 205 VENTURA, CA 93003 Tel: (805) 658-6898 Fax: (805) 650-0721

### Colorado

Hewlett-Packard Co. 2945 Center Green Court South Suite A **BOULDER, CO 80301** Tel: (303) 938-3065 Fax: (303) 938-3025

Hewlett-Packard Co. 24 Inverness Place, East **ENGLEWOOD, CO 80112** Tel: (303) 649-5000 Fax: (303) 649-5787

### Connecticut

Hewlett-Packard Co. 3 Parkland Dr. DARIEN, CT 06820 Tel: (203) 656-0040 Fax: (203) 656-5563

Hewlett-Packard Co. 115 Glastonbury Blvd **GLASTONBURY, CT 06033** Tel: (203) 633-8100 Fax: (203) 659-6087

### Florida

Hewlett-Packard Co. 5900 N. Andrews, Suite 100 FORT LAUDERDALE, FL 33309 Tel: (305) 938-9800 Fax: (305) 938-2293

Hewlett-Packard Co. 6800 South Point Parkway Suite 301 JACKSONVILLE, FL 32216 Tel: (904) 636-9955 Fax: (904) 636-9955

Hewiett-Packard Co. 255 East Drive, Suite B MELBOURNE, FL 32901 Tel: (407) 729-0704 Fax: (407) 723-4557

Hewlett-Packard Co. 6177 Lake Ellenor Drive ORLANDO, FL 32809 Tel: (407) 859-2900 Fax: (407) 826-9309

Hewlett-Packard Co. 4700 Bayou Blvd. Building 5 PENSACOLA, FL 32503 Tel: (904) 476-8422 Fax: (904) 476-4116

Hewlett-Packard Co. 5550 Idlewild, #150 **TAMPA, FL 33634** Tel: (813) 884-3282 Fax: (813) 889-4445

### Georgia

Hewlett-Packard Co. 2015 South Park Place ATLANTA, GA 30339 Tel: (404) 955-1500 Fax: (404) 980-7669

Hewlett-Packard Co. 3607 Parkway Lane Suite 300 NORCROSS, GA 30092 Tel: (404) 448-1894 Fax: (404) 246-5206

### Hawaii

Hewlett-Packard Co. Pacific Tower 1001 Bishop St. Suite 2400 HONOLULU, HI 96813 Tel: (808) 526-1555 Fax: (808) 536-7873

### Idaho

Hewlett-Packard Co. 11309 Chinden Blvd. **BOISE**, ID 83714 Tel: (208) 323-2700 Fax: (208) 323-2528

### Illinois

Hewlett-Packard Co. 2205 E. Empire St. **BLOOMINGTON, IL 61704** Tel: (309) 662-9411 Fax: (309) 662-0351

Hewlett-Packard Co. 525 W. Monroe St., Suite 1308 **CHICAGO, IL 60606** Tel: (312) 930-0010 Fax: (312) 930-0986

Hewlett-Packard Co. 1200 East Diehl Road NAPERVILLE, II 60566 Tel: (312) 357-8800 Fax: (312) 357-9896

Hewlett-Packard Co. 5201 Tollview Drive **ROLLING MEADOWS. IL 60008** Tel: (312) 255-9800 Fax: (312) 259-5878

### Indiana

Hewlett-Packard Co. 11911 N. Meridian St. CARMEL, IN 46032 Tel: (317) 844-4100 Fax: (317) 843-1291

Hewlett-Packard Co. 111 E. Ludwig Road Suite 108 FT. WAYNE. IN 46825 Tel: (219) 482-4283 Fax: (219) 482-9907

Hewlett-Packard Co. 4050 River Center Court **CEDAR RAPIDS. IA 52402** Tel: (319) 393-0606 Fax: (319) 378-1024

Hewlett-Packard Co. 4201 Corporate Dr. WEST DES MOINES, IA 50265 Tel: (515) 224-1435 Fax: (515) 224-1870

### Kansas

Hewlett-Packard Co. North Rock Business Park 3450 N. Rock Rd. Suite 300 WICHITA, KS 67226 Tel: (316) 636-4040 Fax: (316) 636-4504

### Kentucky

Hewlett-Packard Co. 305 N. Hurstbourne Lane, Suite 100 LOUISVILLE, KY 40222 Tel: (502) 426-0100 Fax: (502) 426-0322

### Louisiana

Hewlett-Packard Co. 160 James Drive East ST. ROSE, LA 70087 Tel: (504) 467-4100 Fax: (504) 467-4100 x 291

### Maryland

Hewlett-Packard Co. 3701 Koppers Street BALTIMORE, MD 21227 Tel: (301) 644-5800 Fax: (301) 362-7650

Hewlett-Packard Co. 2 Choke Cherry Road ROCKVILLE, MD 20850 Tel: (301) 948-6370 Fax: (301) 948-5986

# **Massachusetts**

Hewlett-Packard Co. 1775 Minuteman Road ANDOVER, MA 01810 Tel: (508) 682-1500 Fax: (508) 794-2619

Hewlett-Packard Co. 29 Burlington Mall Rd. **BURLINGTON, MA 01803-4514** Tel: (617) 270-7000 Fax: (617) 221-5240

### Michigan

Hewlett-Packard Co. 3033 Orchard Vista S.E. **GRAND RAPIDS, MI 49546** Tel: (616) 957-1970 Fax: (616) 956-9022

Hewlett-Packard Co. 39550 Orchard Hill Place Drive NOVI, MI 48050 Tel: (313) 349-9200 Fax: (313) 349-9240

Hewlett-Packard Co. 560 Kirts Rd. Suite 101 TROY, MI 48084 Tel: (313) 362-5180 Fax: (313) 362-3028

### **Minnesota**

Hewlett-Packard Co. 2025 W. Larpenteur Ave. ST. PAUL, MN 55113 Tel: (612) 644-1100 Fax: (612) 641-9787

### Mississippi

Hewlett-Packard Co. 800 Woodland Parkway, Suite 101 RIDGELAND, MS 39157 Tel: (601) 957-0730 Fax: (601) 957-2515

### Missouri

Hewlett-Packard Co. 13001 Hollenberg Drive **BRIDGETON** 63044 Tel: (314) 344-5100 Fax: (314) 344-5273

Hewlett-Packard Co. 6601 Winchester Ave. KANSAS CITY, MO 64133 Tel: (816) 737-0071 Fax: (816) 737-4690

### Montana

Hewlett-Packard Co. 13001 Hollenberg Drive **BRIDGETON. MT 63044** Tel: (314) 344-5100 Fax: (314) 344-5273

### Nebraska

Hewlett-Packard 11626 Nicholas St. **OMAHA.** NE 68154 Tel: (402) 493-0300 Fax: (402) 493-4334

### **New Jersey**

Hewlett-Packard Co. 120 W. Century Road PARAMUS, NJ 07653 Tel: (201) 599-5000 Fax: (201) 599-5382

Hewlett-Packard Co. 10 Sylvan Way PARSIPPANY, NJ 07054 Tel: (201) 682-4000 Fax: (201) 682-4031

Hewlett-Packard Co. 20 New England Av. PISCATAWAY, NJ 08854 Tel: (201) 562-6100 Fax: (201) 562-6246

# **New Mexico**

Hewlett-Packard Co. 7801 Jefferson N.E. **ALBUQUERQUE, NM 87109** Tel: (505) 823-6100 Fax: (505) 823-1243

Hewlett-Packard Co. 1362-C Trinity Dr. LOS ALAMOS, NM 87544 Tel: (505) 662-6700 Fax: (505) 662-4312

### **New York**

Hewlett-Packard Co. 5 Computer Drive South **ALBANY, NY 12205** Tel: (518) 458-1550 Fax: (518) 458-1550 x 0393 Hewlett-Packard Co. 130 John Muir Dr. AMHERST, NY 14228 Tel: (716) 689-3003 Fax: (716) 636-7034

Hewlett-Packard Co. 200 Cross Keys Office Park FAIRPORT, NY 14450 Tel: (716) 223-9950 Fax: (716) 223-6331

Hewlett-Packard Co. 7641 Henry Clay Blvd. LIVERPOOL, NY 13088 Tel: (315) 451-1820 Fax: (315) 451-1820 x 255

Hewlett-Packard Co. No. 1 Pennsylvania Plaza 55th Floor 34th Street & 7th Avenue MANHATTAN NY 10119 Tel: (212) 971-0800 Fax: (212) 330-6967

Hewlett-Packard Co. 2975 Westchester Ave PURCHASE NY 10577 Tel: (914) 935-6300 Fax: (914) 935-6497

Hewlett-Packard Co. Executive Square Office Bldg. 66 Middlebush Rd. **WAPPINGERS FALLS, NY 12590** Tel: (914) 298-9125 Fax: (914) 298-9154

Hewlett-Packard Co. 3 Crossways Park West WOODBURY, NY 11797 Tel: (516) 682-7800 Fax: (516) 682-7806 (2)

# **North Carolina**

Hewlett-Packard Co. 305 Greason Dr. **CARY, NC 27511** Tel: (919) 467-6600 Fax: (919) 460-2296 (919) 460-2297

Hewlett-Packard Co. P.O. Box 240318 CHARLOTTE, NC 28224 Tel: (704) 527-8780 Fax: (704) 523-7857

Hewlett-Packard Co. 7029 Albert Pick Rd. #100 GREENSBORO, NC 27409 Tel: (919) 665-1800 Fax: (919) 668-1797 Mailing Address PO Box 26500 Greensboro, NC 27426

### Ohio

Hewlett-Packard Co. 2717 S. Arlington Rd. **AKRON** 44312 Tel: (216) 644-2270 Fax: (216) 644-7415

Hewlett-Packard Co. 4501 Erskine Road CINCINNATI, OH 45242 Tel: (513) 891-9870 Fax: (513) 891-0033

# **SALES OFFICES**

# Arranged alphabetically by country (cont'd)

### **UNITED STATES** (Cont'd)

Hewlett-Packard Co. Moutroffe West Ave. **COPLEY, OH 44321** Tel: (216) 666-7711 Fax: (216) 666-6054

Hewlett-Packard Co. 7887 Washington Village Dr. **DAYTON. OH 45459** Tel: (513) 433-2223 Fax: (513) 433-8633

Hewlett-Packard Co. 9080 Springboro Pike MIAMISBURG 45342 Tel: (513) 433-2223 Fax: (513) 433-3633

Hewlett-Packard Co. 15885 Sprague Road STRONGSVILLE, OH 44136 Tel: (216) 243-7300 Fax: (216) 234-7230

Hewlett-Packard Co. One Maritime Plaza, 5th Floor 720 Water Street TOLEDO, OH 43604 Tel: (419) 242-2200 Fax: (419) 241-7655

Hewlett-Packard Co. 675 Brooksedge Blvd. WESTERVILLE, OH 43081 Tel: (614) 891-3344 Fax: (614) 891-1476

### Oklahoma

Hewlett-Packard Co. 3525 N.W. 56th St. Suite C-100 OKLAHOMA CITY, OK 73112 Tel: (405) 946-9499 Fax: (405) 942-2127

Hewlett-Packard Co. 6655 South Lewis, Suite 105 TULSA, OK 74136 Tel: (918) 481-6700 Fax: (918) 481-2250

# Oregon

Hewlett-Packard Co. 9255 S. W. Pioneer Court WILSONVILLE, OR 97070 Tel: (503) 682-8000 Fax: (503) 682-8155

### Pennsylvania

Hewlett-Packard Co. Heatherwood Industrial Park 50 Dorchester Rd. P.O. Box 6080 HARRISBURG, PA 17112 Tel: (717) 657-5900 Fax: (717) 657-5946

Hewlett-Packard Co. 111 Zeta Drive PITTSBURGH, PA 15238 Tel: (412) 782-0400 Fax: (412) 963-1300

Hewlett-Packard Co. 2750 Monroe Boulevard VALLEY FORGE, PA 19482 Tel: (215) 666-9000 Fax: (215) 666-2034

### **South Carolina**

Hewlett-Packard Co. Brookside Park, Suite 122 1 Harbison Way COLUMBIA, SC 29212 Tel: (803) 732-0400 Fax: (803) 732-4567

Hewlett-Packard Co. 545 N. Pleasantburg Dr. Suite 100

**GREENVILLE, SC 29607** Tel: (803) 232-8002 Fax: (803) 232-8739

### Tennessee

Hewlett-Packard Co. One Energy Center Suite 200 Pellissippi Pkwy. KNOXVILLE, TN 37932 Tel: (615) 966-4747 Fax: (615) 966-8147

Hewlett-Packard Co. 889 Ridge Lake Blvd., Suite 100 MEMPHIS, TN 38119

Tel: (901) 763-4747 Fax: (901) 762-9723 Hewlett-Packard Co.

44 Vantage Way, Suite 160 NASHVILLE, TN 37228 Tel: (615) 255-1271 Fax: (615) 726-2310

### Teyes

Hewlett-Packard Co. 9050 Capital of Texas Highway, North #290 **AUSTIN, TX 78759** Tel: (512) 346-3855

Fax: (512) 338-7201 Mailing Address PO Box 9431 Austin, TX 78766-9430

Hewlett-Packard Co. 5700 Cromo Dr EL PASO, TX 79912 Tel: (915) 833-4400 Fax: (915) 581-8097

Hewlett-Packard Co. 10535 Harwin Drive HOUSTON TX 77036 Tel: (713) 776-6400 Fax: (713) 776-6495

Hewlett-Packard Co. 3301 West Royal Lane IRVING. TX 75063 Tel: (214) 869-3377 Fax: (214) 830-8951

Hewlett-Packard Co. 109 E. Toronto, Suite 100 McALLEN, TX 78503 Tel: (512) 630-3030 Fax: (512) 630-1355

Hewlett-Packard Co. 930 E. Campbell Rd. RICHARDSON, TX 75081 Tel: (214) 231-6101 Fax: (214) 699-4337

Hewlett-Packard Co. 14100 San Pedro Ave., Suite 100 SAN ANTONIO, TX 78232 Tel: (512) 494-9336 Fax: (512) 491-1299

### Utah

Hewlett-Packard Co. 3530 W. 2100 South SALT LAKE CITY, UT 84119 Tel: (801) 974-1700 Fax: (801) 974-1780

### Virginia

Hewlett-Packard Co. 840 Greenbrier Circle Suite 101 CHESAPEAKE, VA 23320 Tel: (804) 424-7105 Fax: (804) 424-1494

Hewlett-Packard Co. 4401 Water Front Dr. GLEN ALLEN, VA 23060 Tel: (804) 747-7750 Fax: (804) 965-9297

Hewlett-Packard Co. 2800 Electric Road Suite 100 ROANOKE, VA 24018 Tel: (703) 774-3444 Fax: (703) 989-8049

### Washington

Hewlett-Packard Co. 15815 S.E. 37th Street BELLEVUE, WA 98006 Tel: (206) 643-4000 Fax: (206) 643-8748

Hewlett-Packard Co. N. 1225 Argonne Rd **SPOKANE, WA 99212-2657** Tel: (509) 922-7000 Fax: (509) 927-4236

### West Virginia

Hewlett-Packard Co. 501 56th Street **CHARLESTON, WV 25304** Tel: (304) 925-0492 Fax: (304) 925-1910

### Wisconsin

Hewlett-Packard Co. 275 N. Corporate Dr. **BROOKFIELD, WI 53005** Tel: (414) 792-8800 Fax: (414) 792-0218

### URUGUAY

Pahlo Ferrando S A C e I Avenida Italia 2877 Casilla de Correo 370 MONTEVIDEO Tel: 59-82-802-586 Telex: 398802586

Olympia de Uruguay S.A. Maquines de Oficina Avda, del Libertador 1997 Casilla de Correos 6644 MONTEVIDEO

Tel: 91-1809 98-3807 Telex: 6342 OROU UY

# **VENEZUELA**

Analytical Supplies, CA Quinta #103 Impermes Av El Centro Los Chorros Apartado 75472 CARACAS Tel: 364904, 2394047 Telex: 26274 CABIC

Hewlett-Packard de Venezuela C.A. Residencias Tia Betty Local 1 Avenida 3 Y con Calle 75 MARACAIBO, Estado Zulia Apartado 2646 Tel: 586175669 Telex: 62464 HPMAR

### YUGOSLAVIA

Do Hermes General Zdanova 4 YU-11000 BEOGRAD Tel: (011) 342 641 Telex: 11433

Do Hermes Celovska 73 YU-61000 LJUBLJANA Tel: (061) 553 170 Telex: 31583

### ZAIRE

CLE Computer & Industrial Engineering 25 Ave. de la Justice Gombe Boite Postale 10976 KINSHASA Tel: 32 063, 32 633, 28 251 Telex: 21552 Fax: 22 850

# ZAMBIA

R.J. Tilbury (Zambia) Ltd. P.O. Box 32792 LUCAKA Tel: 21 55 80 Telex: 40128

### ZIMBABWE

Field Consolidated (Private) Ltd. Systron Division Manhattan Court 61 Second Street P.O. Box 3458 HARARE Tel: 73 98 81 Telex: 26241 Fax: 70 20 08

### Please send directory corrections to: Test & Measurement Catalog Hewlett-Packard Company 3200 Hillview Avenue

Palo Alto, CA 94304 Tel: (415) 857-4706 Fax: (415) 857-3880

September 1989

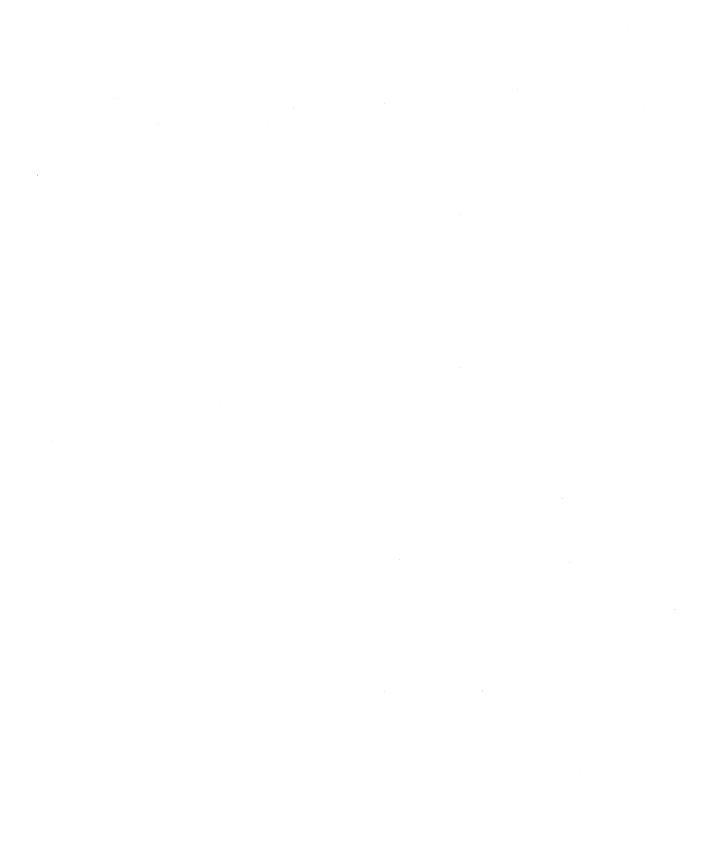

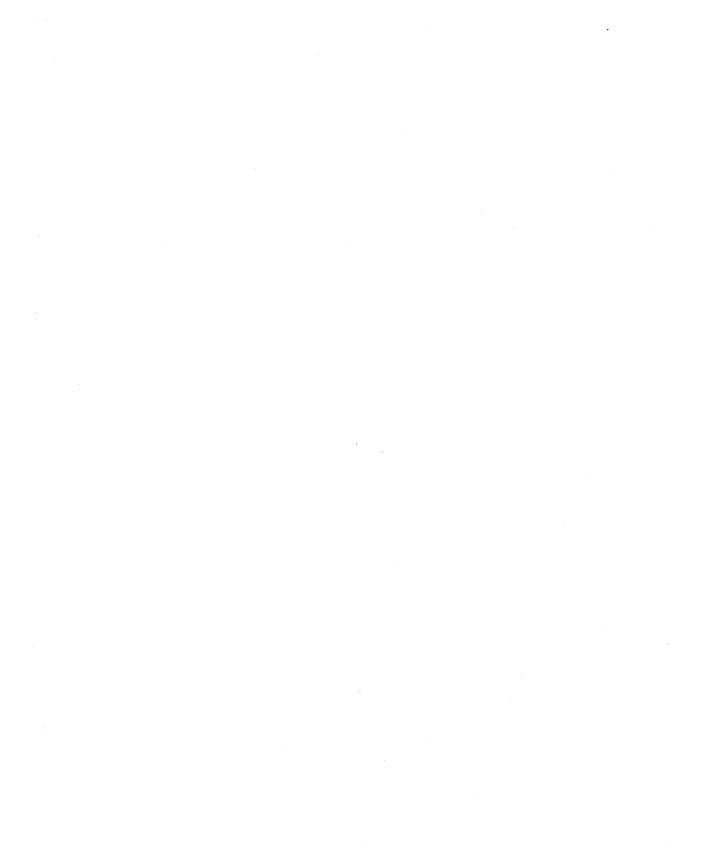

# **Reader Comment Card**

Please circle the following Yes or No:

HP 9000 Computers
Using NFS Services
B1013-90008 E0291

We welcome your evaluation of this manual. Your comments and suggestions will help us improve our publications. Please tear this card out and mail it in. Use and attach additional pages if necessary.

| rease on the tone wing res or the                            |      |    |
|--------------------------------------------------------------|------|----|
| <ul><li>Is this manual well organized?</li></ul>             | Yes  | No |
| <ul> <li>Is the information technically accurate?</li> </ul> | Yes  | No |
| • Are instructions complete?                                 | Yes  | No |
| • Are concepts and wording easy to understand?               | Yes  | No |
| <ul><li>Are examples and pictures helpful?</li></ul>         | Yes  | No |
| <ul><li>Are there enough examples and pictures?</li></ul>    | Yes  | No |
| Comments:                                                    |      |    |
|                                                              |      |    |
|                                                              |      |    |
|                                                              |      |    |
|                                                              |      |    |
| Name:                                                        |      |    |
| Title:                                                       |      |    |
| Company:                                                     |      |    |
| Address:                                                     |      |    |
| City & State:                                                |      |    |
|                                                              | Zip: |    |

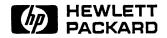

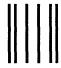

# **BUSINESS REPLY MAIL**

FIRST CLASS

PERMIT NO.

POSTAGE WILL BE PAID BY ADDRESSEE

Hewlett-Packard Company Information Networks Division 19420 Homestead Road Cupertino, CA 95014

ATTN: Network Usability Department

NO POSTAGE
NECESSARY
IF MAILED
IN THE
UNITED STATES

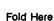

Customer Order No. B1013-90008

Copyright © 1991 Hewlett-Packard Company Printed in England 02/91

Manufacturing No. B1013-91008 Mfg. number is for HP internal use only

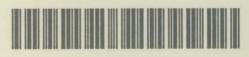

B1013-91008